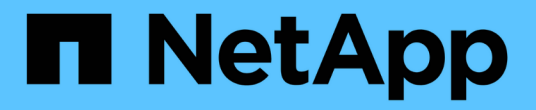

# **S3** 버킷을 관리합니다 StorageGRID 11.7

NetApp April 12, 2024

This PDF was generated from https://docs.netapp.com/ko-kr/storagegrid-117/tenant/creating-s3 bucket.html on April 12, 2024. Always check docs.netapp.com for the latest.

# 목차

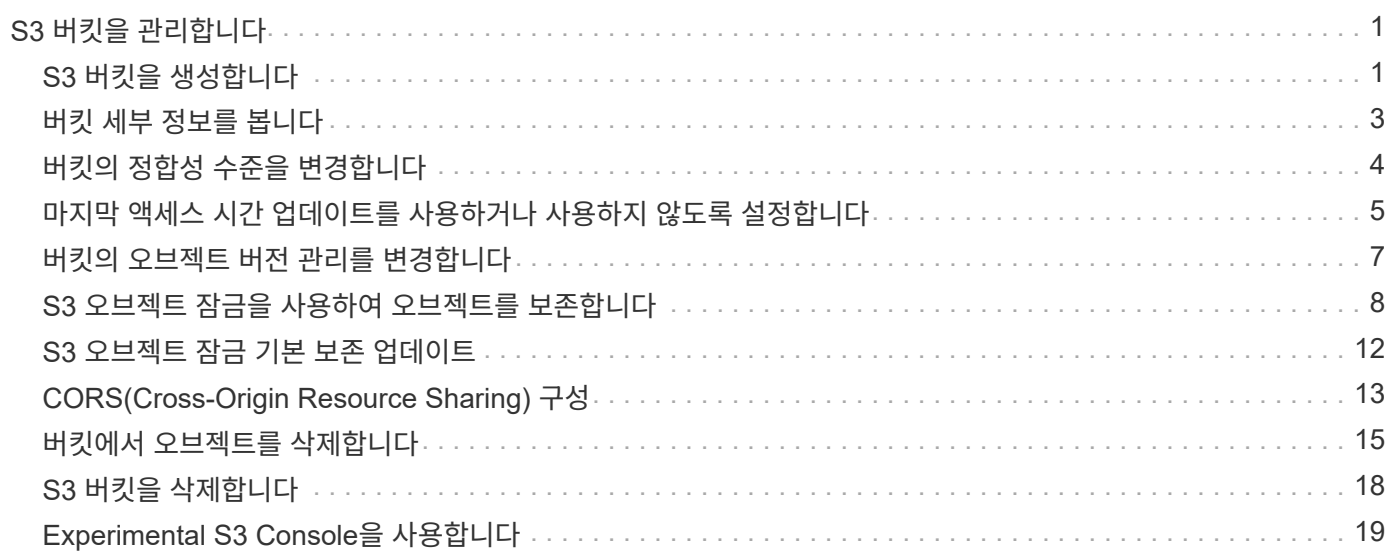

# <span id="page-2-0"></span>**S3** 버킷을 관리합니다

# <span id="page-2-1"></span>**S3** 버킷을 생성합니다

테넌트 관리자를 사용하여 오브젝트 데이터용 S3 버킷을 생성할 수 있습니다.

시작하기 전에

- 를 사용하여 테넌트 관리자에 로그인했습니다 ["](https://docs.netapp.com/ko-kr/storagegrid-117/admin/web-browser-requirements.html)[지원되는](https://docs.netapp.com/ko-kr/storagegrid-117/admin/web-browser-requirements.html) [웹](https://docs.netapp.com/ko-kr/storagegrid-117/admin/web-browser-requirements.html) [브라우저](https://docs.netapp.com/ko-kr/storagegrid-117/admin/web-browser-requirements.html)[".](https://docs.netapp.com/ko-kr/storagegrid-117/admin/web-browser-requirements.html)
- 루트 액세스 또는 모든 관리 버킷이 있는 사용자 그룹에 속해 있습니다 ["](https://docs.netapp.com/ko-kr/storagegrid-117/tenant/tenant-management-permissions.html)[권한](https://docs.netapp.com/ko-kr/storagegrid-117/tenant/tenant-management-permissions.html)["](https://docs.netapp.com/ko-kr/storagegrid-117/tenant/tenant-management-permissions.html). 이러한 권한은 그룹 또는 버킷 정책의 사용 권한 설정을 재정의합니다.

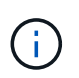

에서 버킷 또는 오브젝트의 S3 오브젝트 잠금 속성을 설정하거나 수정하는 권한을 부여할 수 있습니다 ["](https://docs.netapp.com/ko-kr/storagegrid-117/s3/bucket-and-group-access-policies.html)[버킷](https://docs.netapp.com/ko-kr/storagegrid-117/s3/bucket-and-group-access-policies.html) [정책](https://docs.netapp.com/ko-kr/storagegrid-117/s3/bucket-and-group-access-policies.html) [또는](https://docs.netapp.com/ko-kr/storagegrid-117/s3/bucket-and-group-access-policies.html) [그룹](https://docs.netapp.com/ko-kr/storagegrid-117/s3/bucket-and-group-access-policies.html) [정책](https://docs.netapp.com/ko-kr/storagegrid-117/s3/bucket-and-group-access-policies.html)["](https://docs.netapp.com/ko-kr/storagegrid-117/s3/bucket-and-group-access-policies.html).

• 버킷에 S3 오브젝트 잠금을 설정할 계획이라면 그리드 관리자가 StorageGRID 시스템에 대한 글로벌 S3 오브젝트 잠금 설정을 활성화했으며 S3 오브젝트 잠금 버킷 및 오브젝트 요구 사항을 검토했습니다. 을 참조하십시오 ["S3](#page-9-0) [오브젝트](#page-9-0) [잠금을](#page-9-0) [사용하여](#page-9-0) [오브젝트를](#page-9-0) [보존합니다](#page-9-0)["](#page-9-0).

마법사에 액세스합니다

단계

- 1. 대시보드에서 \* 버킷 보기 \* 를 선택하거나 \* 스토리지(S3) \* > \* 버킷 \* 을 선택합니다.
- 2. Create bucket \* 을 선택합니다.

세부 정보를 입력합니다

단계

1. 버킷에 대한 세부 정보를 입력합니다.

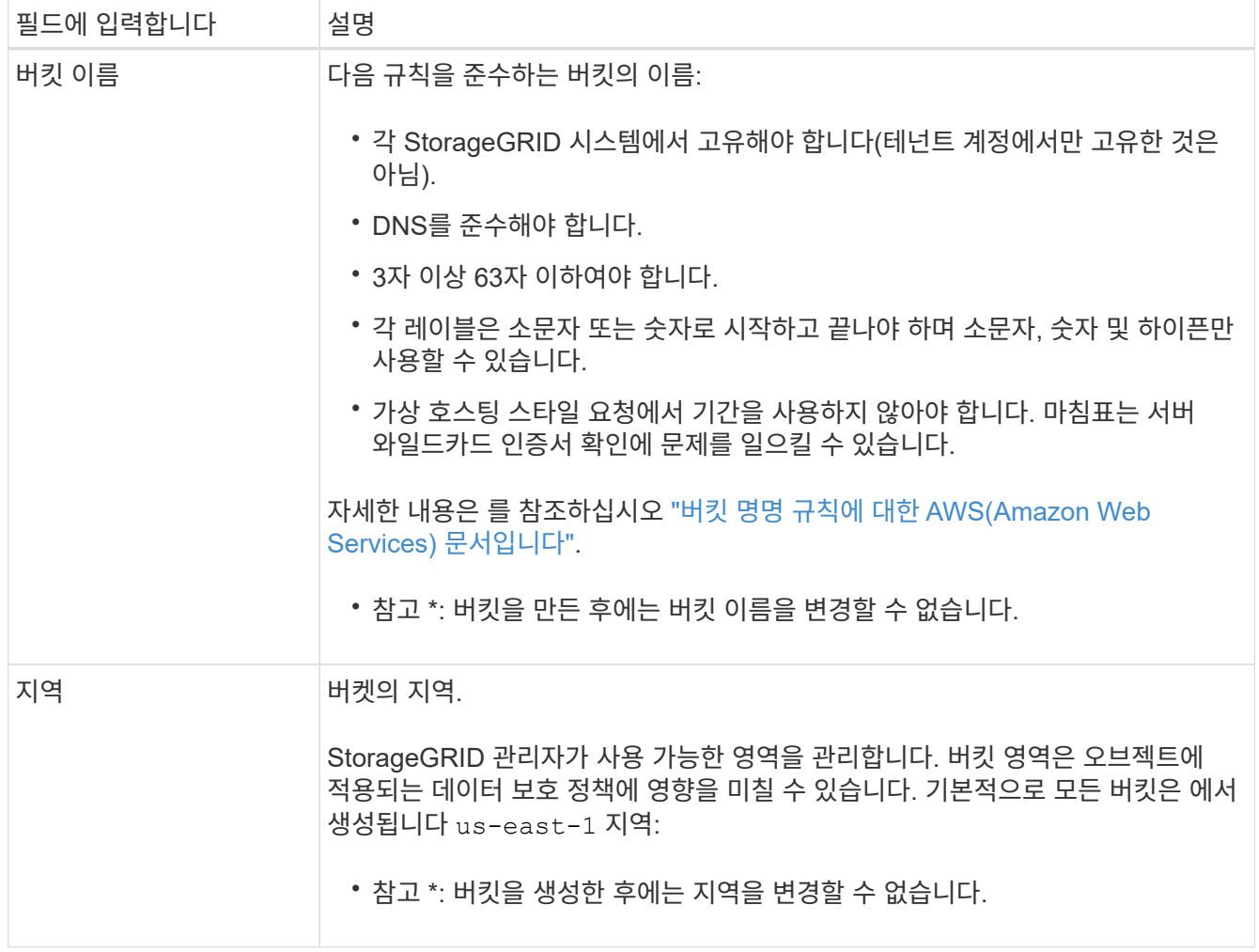

2. Continue \* 를 선택합니다.

개체 설정을 관리합니다

단계

1. 필요한 경우 버킷에 대한 오브젝트 버전 관리를 활성화합니다.

이 버킷에 각 오브젝트의 모든 버전을 저장하려면 오브젝트 버전 관리를 활성화하십시오. 그런 다음 필요에 따라 개체의 이전 버전을 검색할 수 있습니다. 버킷이 교차 그리드 복제에 사용될 경우 오브젝트 버전 관리를 활성화해야 합니다.

2. 전역 S3 오브젝트 잠금 설정이 활성화된 경우 버킷에 WORM(Write-Once-Read-Many) 모델을 사용하여 오브젝트를 저장할 수 있도록 S3 오브젝트 잠금을 선택적으로 설정합니다.

특정 규정 요구 사항을 충족하기 위해 개체를 일정 시간 동안 유지해야 하는 경우에만 버킷에 대해 S3 오브젝트 잠금을 활성화합니다. S3 오브젝트 잠금은 고정된 시간 또는 무기한으로 오브젝트를 삭제 또는 덮어쓰는 것을 방지하는 영구 설정입니다.

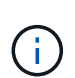

버킷에 대해 S3 오브젝트 잠금 설정이 활성화된 후에는 비활성화할 수 없습니다. 올바른 권한이 있는 사용자는 변경할 수 없는 객체를 이 버킷에 추가할 수 있습니다. 이러한 오브젝트 또는 버킷 자체를 삭제하지 못할 수 있습니다.

버킷에 대해 S3 오브젝트 잠금을 설정하면 버킷 버전 관리가 자동으로 활성화됩니다.

3. S3 오브젝트 잠금 활성화 \* 를 선택한 경우 이 버킷에 대해 \* 기본 보존 \* 을 선택적으로 활성화합니다.

기본 보존 \* 이 활성화되면 버킷에 추가된 새 오브젝트는 삭제 또는 덮어쓰기가 되지 않도록 자동으로 보호됩니다. 기본 보존 \* 설정은 고유한 보존 기간이 있는 개체에는 적용되지 않습니다.

a. 기본 보존 \* 이 활성화된 경우 버킷에 대한 \* 기본 보존 모드 \* 를 지정합니다.

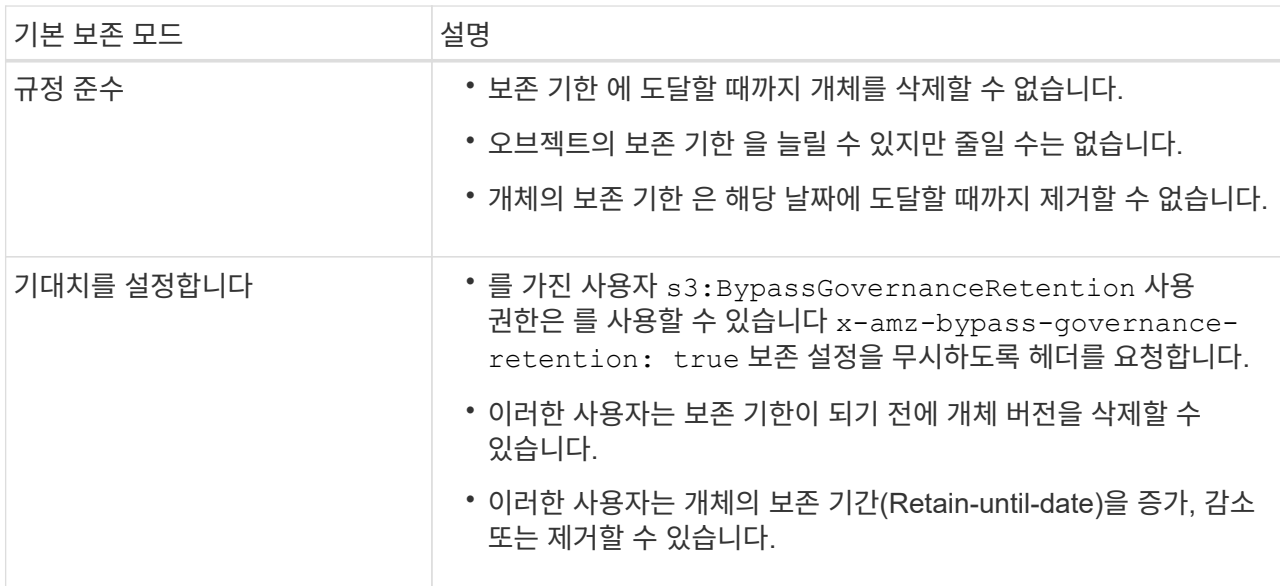

b. 기본 보존 \* 이 활성화된 경우 버킷의 \* 기본 보존 기간 \* 을 지정합니다.

기본 보존 기간 \* 은 이 버킷에 추가된 새 오브젝트를 인제스트할 시간부터 보존 기간을 나타냅니다. 1에서 36,500일 사이 또는 1에서 100년 사이의 값을 지정합니다.

4. Create bucket \* 을 선택합니다.

버킷이 생성되어 버킷 페이지의 테이블에 추가됩니다.

5. 필요에 따라 \* 버킷 상세 페이지로 이동 \* 을 선택합니다 ["](#page-4-0)[버킷](#page-4-0) [세부](#page-4-0) [정보를](#page-4-0) [봅니다](#page-4-0)["](#page-4-0) 추가 구성을 수행합니다.

# <span id="page-4-0"></span>버킷 세부 정보를 봅니다

테넌트 계정의 버킷을 볼 수 있습니다.

시작하기 전에

• 를 사용하여 테넌트 관리자에 로그인했습니다 ["](https://docs.netapp.com/ko-kr/storagegrid-117/admin/web-browser-requirements.html)[지원되는](https://docs.netapp.com/ko-kr/storagegrid-117/admin/web-browser-requirements.html) [웹](https://docs.netapp.com/ko-kr/storagegrid-117/admin/web-browser-requirements.html) [브라우저](https://docs.netapp.com/ko-kr/storagegrid-117/admin/web-browser-requirements.html)[".](https://docs.netapp.com/ko-kr/storagegrid-117/admin/web-browser-requirements.html)

단계

```
1. 대시보드에서 * 버킷 보기 * 를 선택하거나 * 스토리지(S3) * > * 버킷 * 을 선택합니다.
```
Bucket 페이지가 나타납니다.

2. 각 버킷에 대한 요약 정보를 검토합니다.

필요에 따라 모든 열을 기준으로 정보를 정렬하거나 목록 앞뒤에 페이지를 표시할 수 있습니다.

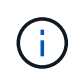

표시된 개체 수와 사용된 공간 값은 추정값입니다. 이러한 추정치는 베스트 타이밍, 네트워크 연결 및 노드 상태의 영향을 받습니다. 버킷에 버전 관리가 활성화된 경우 삭제된 개체 버전은 오브젝트 수에 포함됩니다.

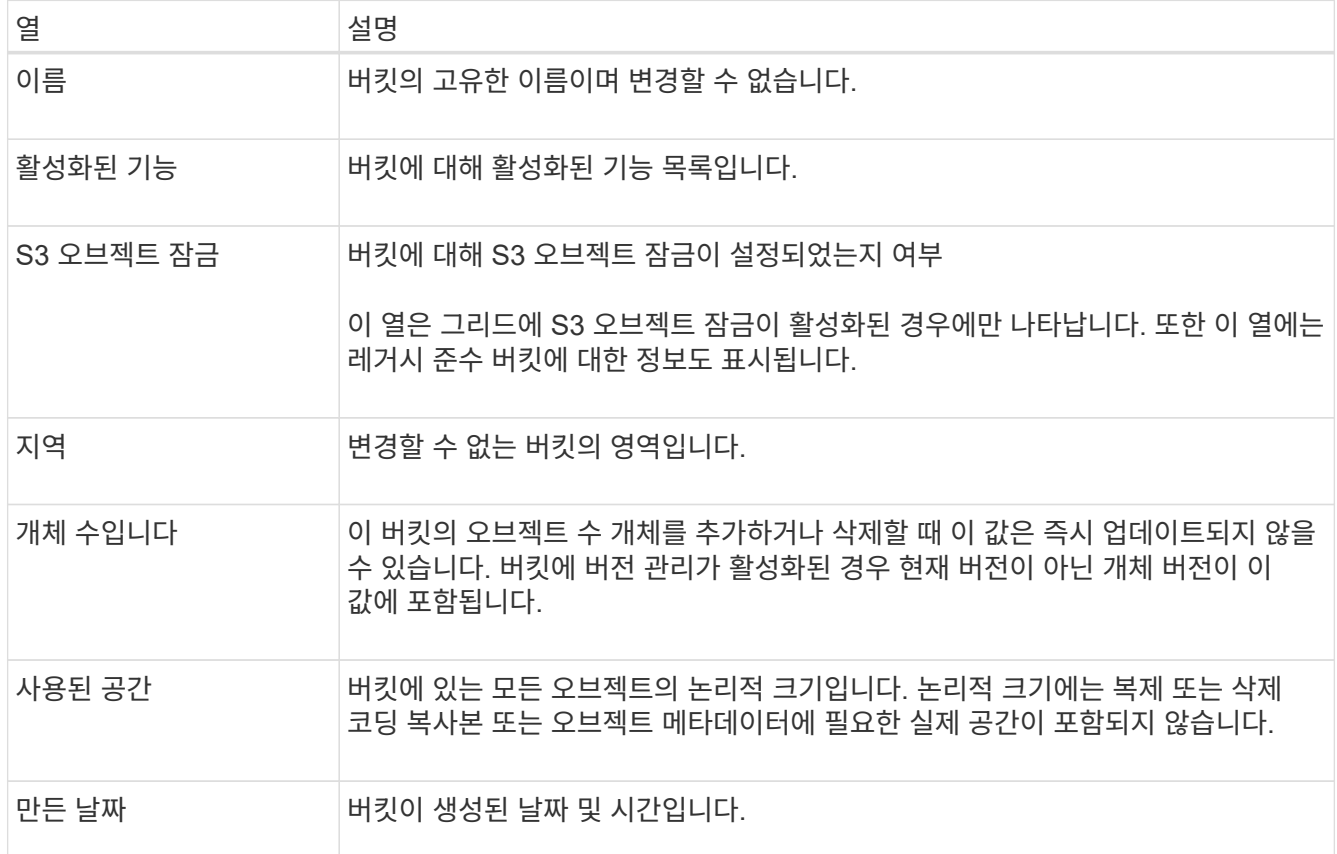

3. 특정 버킷의 세부 정보를 보려면 테이블에서 버킷 이름을 선택합니다.

버킷 세부 정보 페이지가 나타납니다. 이 페이지에서 다음 작업을 수행할 수 있습니다.

- 과 같은 버킷 옵션을 구성하고 관리합니다 ["](#page-5-0)[정합성](#page-5-0) [보장](#page-5-0) [레](#page-5-0)[벨](#page-5-0)[",](#page-5-0) ["](#page-6-0)[마지](#page-6-0)[막](#page-6-0) [액세스](#page-6-0) [시간](#page-6-0) 업[데이트](#page-6-0)[",](#page-6-0) ["](#page-8-0)[오브젝트](#page-8-0) [버전](#page-8-0) [관리](#page-8-0)["](#page-8-0), ["S3](#page-9-0) [오브젝트](#page-9-0) [잠금](#page-9-0)["](#page-9-0) 및 ["](#page-13-0)[기본](#page-13-0) [버킷](#page-13-0) [유지력](#page-13-0)["](#page-13-0)
- 과 같은 버킷 액세스를 구성합니다 ["CORS\(Cross-Origin Resource Sharing\)"](#page-14-0)
- 관리 ["](https://docs.netapp.com/ko-kr/storagegrid-117/tenant/what-platform-services-are.html)[플랫폼](https://docs.netapp.com/ko-kr/storagegrid-117/tenant/what-platform-services-are.html) [서비스](https://docs.netapp.com/ko-kr/storagegrid-117/tenant/what-platform-services-are.html)["](https://docs.netapp.com/ko-kr/storagegrid-117/tenant/what-platform-services-are.html) (테넌트에 대해 허용되는 경우) 복제, 이벤트 알림 및 검색 통합을 포함합니다
- 및 을 활성화합니다 ["](https://docs.netapp.com/ko-kr/storagegrid-117/tenant/grid-federation-manage-cross-grid-replication.html)[교차](https://docs.netapp.com/ko-kr/storagegrid-117/tenant/grid-federation-manage-cross-grid-replication.html) [그리드](https://docs.netapp.com/ko-kr/storagegrid-117/tenant/grid-federation-manage-cross-grid-replication.html) [복제](https://docs.netapp.com/ko-kr/storagegrid-117/tenant/grid-federation-manage-cross-grid-replication.html) [관리](https://docs.netapp.com/ko-kr/storagegrid-117/tenant/grid-federation-manage-cross-grid-replication.html)["](https://docs.netapp.com/ko-kr/storagegrid-117/tenant/grid-federation-manage-cross-grid-replication.html) (테넌트가 허용하는 경우) 이 버킷으로 수집된 오브젝트를 다른 StorageGRID 시스템으로 복제합니다
- 에 액세스합니다 ["Experimental S3 Console](#page-20-0)[을](#page-20-0) [선택합니다](#page-20-0)["](#page-20-0) 버킷의 오브젝트를 관리합니다
- ["](#page-16-0)[버킷의](#page-16-0) [모든](#page-16-0) [오브젝트를](#page-16-0) [삭제합니다](#page-16-0)["](#page-16-0)
- ["](#page-19-0)[버킷을](#page-19-0) [삭제합니다](#page-19-0)["](#page-19-0) 이미 비어 있습니다

# <span id="page-5-0"></span>버킷의 정합성 수준을 변경합니다

S3 테넌트를 사용하는 경우 S3 버킷의 오브젝트에 대해 수행된 작업의 일관성 수준을 변경할 수

### 있습니다.

시작하기 전에

- 를 사용하여 테넌트 관리자에 로그인했습니다 ["](https://docs.netapp.com/ko-kr/storagegrid-117/admin/web-browser-requirements.html)[지원되는](https://docs.netapp.com/ko-kr/storagegrid-117/admin/web-browser-requirements.html) [웹](https://docs.netapp.com/ko-kr/storagegrid-117/admin/web-browser-requirements.html) [브라우저](https://docs.netapp.com/ko-kr/storagegrid-117/admin/web-browser-requirements.html)[".](https://docs.netapp.com/ko-kr/storagegrid-117/admin/web-browser-requirements.html)
- 이 있는 사용자 그룹에 속해 있습니다 ["](https://docs.netapp.com/ko-kr/storagegrid-117/tenant/tenant-management-permissions.html)[모든](https://docs.netapp.com/ko-kr/storagegrid-117/tenant/tenant-management-permissions.html) [버킷](https://docs.netapp.com/ko-kr/storagegrid-117/tenant/tenant-management-permissions.html) [또는](https://docs.netapp.com/ko-kr/storagegrid-117/tenant/tenant-management-permissions.html) [루트](https://docs.netapp.com/ko-kr/storagegrid-117/tenant/tenant-management-permissions.html) [액세스](https://docs.netapp.com/ko-kr/storagegrid-117/tenant/tenant-management-permissions.html) [권한을](https://docs.netapp.com/ko-kr/storagegrid-117/tenant/tenant-management-permissions.html) [관리합니다](https://docs.netapp.com/ko-kr/storagegrid-117/tenant/tenant-management-permissions.html)["](https://docs.netapp.com/ko-kr/storagegrid-117/tenant/tenant-management-permissions.html). 이러한 권한은 그룹 또는 버킷 정책의 사용 권한 설정을 재정의합니다.

#### 이 작업에 대해

일관성 제어를 통해 오브젝트의 가용성과 서로 다른 스토리지 노드 및 사이트 전체에서 이러한 오브젝트의 일관성 간의 균형을 유지할 수 있습니다. 일반적으로 버킷에 대해 \* Read-After-new-write \* 정합성 수준을 사용해야 합니다.

새 쓰기 후 읽기 \* 정합성 보장 레벨이 클라이언트 애플리케이션의 요구 사항을 충족하지 않는 경우 버킷 정합성 수준을 설정하거나 을 사용하여 정합성 보장 레벨을 변경할 수 있습니다 Consistency-Control 머리글. 를 클릭합니다 Consistency-Control 헤더는 버킷 정합성 레벨을 오버라이드합니다.

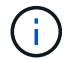

버킷의 정합성 수준을 변경하면 변경 후 수집된 객체만 수정된 레벨에 맞게 보장됩니다.

단계

1. 대시보드에서 \* 버킷 보기 \* 를 선택하거나 \* 스토리지(S3) \* > \* 버킷 \* 을 선택합니다.

2. 테이블에서 버킷 이름을 선택합니다.

버킷 세부 정보 페이지가 나타납니다.

- 3. Bucket options \* 탭에서 \* Consistency level \* 아코디언을 선택합니다.
- 4. 이 버킷의 오브젝트에 대해 수행된 작업의 정합성 수준을 선택합니다.
	- \* 모두 \*: 최고 수준의 일관성을 제공합니다. 모든 노드가 데이터를 즉시 수신하거나 요청이 실패합니다.
	- \* 강력한 글로벌 \*: 모든 사이트에서 모든 클라이언트 요청에 대해 쓰기 후 읽기 일관성을 보장합니다.
	- \* 강력한 사이트 \*: 사이트 내의 모든 클라이언트 요청에 대해 쓰기 후 읽기 일관성을 보장합니다.
	- \* Read-After-new-write \* (기본값): 새 객체에 대해 읽기-쓰기 후 정합성을 보장하고 객체 업데이트에 대한 최종 일관성을 제공합니다. 고가용성 및 데이터 보호 보장 제공 대부분의 경우에 권장됩니다.
	- \* 사용 가능 \*: 새 객체 및 객체 업데이트 모두에 대한 최종 일관성을 제공합니다. S3 버킷의 경우 필요한 경우에만 사용하십시오(예: 거의 읽지 않는 로그 값이 포함된 버킷의 경우 또는 존재하지 않는 키의 헤드 또는 GET 작업의 경우). S3 FabricPool 버킷은 지원되지 않습니다.

5. 변경 내용 저장 \* 을 선택합니다.

### <span id="page-6-0"></span>마지막 액세스 시간 업데이트를 사용하거나 사용하지 않도록 설정합니다

그리드 관리자가 StorageGRID 시스템에 대한 ILM(정보 수명 주기 관리) 규칙을 만들 때 오브젝트의 마지막 액세스 시간을 사용하여 해당 오브젝트를 다른 스토리지 위치로 이동할지 여부를 결정하도록 선택적으로 지정할 수 있습니다. S3 테넌트를 사용하는 경우 S3 버킷의 오브젝트에 대한 마지막 액세스 시간 업데이트를 활성화하여 이러한 규칙을 활용할 수 있습니다.

이 지침은 고급 필터 또는 참조 시간으로 \* 마지막 액세스 시간 \* 옵션을 사용하는 ILM 규칙을 하나 이상 포함하는

StorageGRID 시스템에만 적용됩니다. StorageGRID 시스템에 이러한 규칙이 포함되어 있지 않으면 이 지침을 무시할 수 있습니다. 을 참조하십시오 ["ILM](https://docs.netapp.com/ko-kr/storagegrid-117/ilm/using-last-access-time-in-ilm-rules.html) [규칙에서](https://docs.netapp.com/ko-kr/storagegrid-117/ilm/using-last-access-time-in-ilm-rules.html) [마지](https://docs.netapp.com/ko-kr/storagegrid-117/ilm/using-last-access-time-in-ilm-rules.html)[막](https://docs.netapp.com/ko-kr/storagegrid-117/ilm/using-last-access-time-in-ilm-rules.html) [액세스](https://docs.netapp.com/ko-kr/storagegrid-117/ilm/using-last-access-time-in-ilm-rules.html) [시간을](https://docs.netapp.com/ko-kr/storagegrid-117/ilm/using-last-access-time-in-ilm-rules.html) [사용합니다](https://docs.netapp.com/ko-kr/storagegrid-117/ilm/using-last-access-time-in-ilm-rules.html)["](https://docs.netapp.com/ko-kr/storagegrid-117/ilm/using-last-access-time-in-ilm-rules.html) 를 참조하십시오.

시작하기 전에

- 를 사용하여 테넌트 관리자에 로그인했습니다 ["](https://docs.netapp.com/ko-kr/storagegrid-117/admin/web-browser-requirements.html)[지원되는](https://docs.netapp.com/ko-kr/storagegrid-117/admin/web-browser-requirements.html) [웹](https://docs.netapp.com/ko-kr/storagegrid-117/admin/web-browser-requirements.html) [브라우저](https://docs.netapp.com/ko-kr/storagegrid-117/admin/web-browser-requirements.html)[".](https://docs.netapp.com/ko-kr/storagegrid-117/admin/web-browser-requirements.html)
- 이 있는 사용자 그룹에 속해 있습니다 ["](https://docs.netapp.com/ko-kr/storagegrid-117/tenant/tenant-management-permissions.html)[모든](https://docs.netapp.com/ko-kr/storagegrid-117/tenant/tenant-management-permissions.html) [버킷](https://docs.netapp.com/ko-kr/storagegrid-117/tenant/tenant-management-permissions.html) [또는](https://docs.netapp.com/ko-kr/storagegrid-117/tenant/tenant-management-permissions.html) [루트](https://docs.netapp.com/ko-kr/storagegrid-117/tenant/tenant-management-permissions.html) [액세스](https://docs.netapp.com/ko-kr/storagegrid-117/tenant/tenant-management-permissions.html) [권한을](https://docs.netapp.com/ko-kr/storagegrid-117/tenant/tenant-management-permissions.html) [관리합니다](https://docs.netapp.com/ko-kr/storagegrid-117/tenant/tenant-management-permissions.html)["](https://docs.netapp.com/ko-kr/storagegrid-117/tenant/tenant-management-permissions.html). 이러한 권한은 그룹 또는 버킷 정책의 사용 권한 설정을 재정의합니다.

이 작업에 대해

• 마지막 액세스 시간 \* 은 ILM 규칙에 대한 \* 참조 시간 \* 배치 명령에 사용할 수 있는 옵션 중 하나입니다. 규칙의 참조 시간을 마지막 액세스 시간으로 설정하면 그리드 관리자는 해당 개체를 마지막으로 검색한 시기(읽기 또는 보기)에 따라 특정 저장소 위치에 개체가 배치되도록 지정할 수 있습니다.

예를 들어, 최근에 본 오브젝트를 더 빠른 스토리지에 유지하기 위해 그리드 관리자는 다음을 지정하는 ILM 규칙을 생성할 수 있습니다.

- 지난 달 동안 검색된 객체는 로컬 스토리지 노드에 남아 있어야 합니다.
- 지난 달에 검색되지 않은 객체는 오프 사이트 위치로 이동해야 합니다.

기본적으로 마지막 액세스 시간에 대한 업데이트는 사용되지 않습니다. StorageGRID 시스템에 \* Last Access Time \* 옵션을 사용하는 ILM 규칙이 포함되어 있고 이 옵션이 이 버킷의 오브젝트에 적용되도록 하려면 해당 규칙에 지정된 S3 버킷에 대한 마지막 액세스 시간에 대한 업데이트를 활성화해야 합니다.

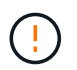

개체가 검색될 때 마지막 액세스 시간을 업데이트하면 특히 작은 개체의 StorageGRID 성능이 저하될 수 있습니다.

StorageGRID는 객체가 검색될 때마다 다음 추가 단계를 수행해야 하므로 마지막 액세스 시간 업데이트 시 성능 영향이 발생합니다.

- 객체를 새 타임스탬프로 업데이트합니다
- ILM 대기열에 개체를 추가하여 현재 ILM 규칙 및 정책에 대해 다시 평가할 수 있습니다

이 표에는 마지막 액세스 시간이 비활성화되거나 활성화될 때 버킷의 모든 오브젝트에 적용되는 동작이 요약되어 있습니다.

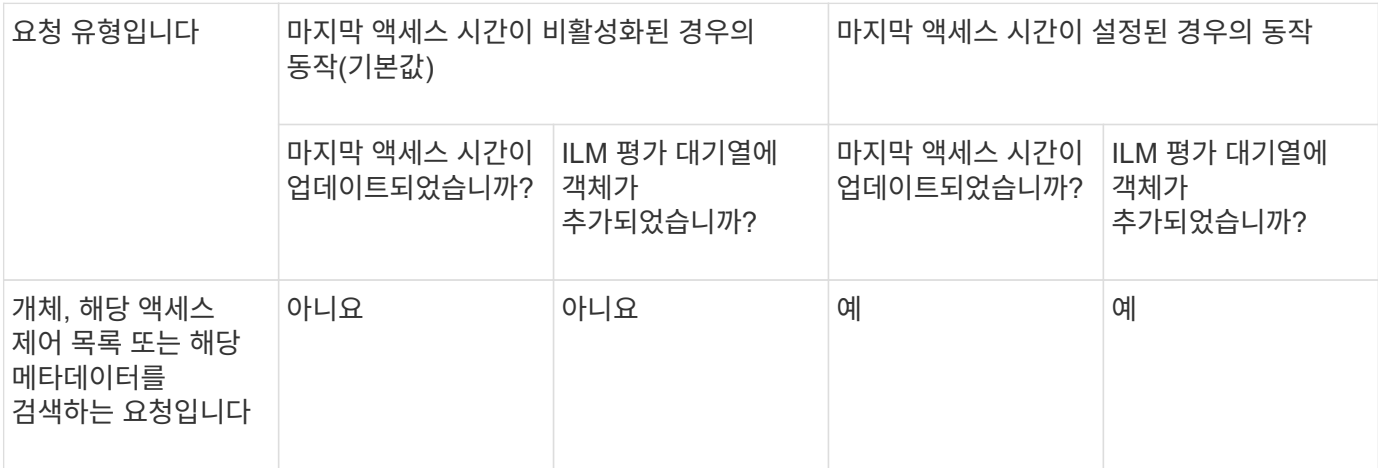

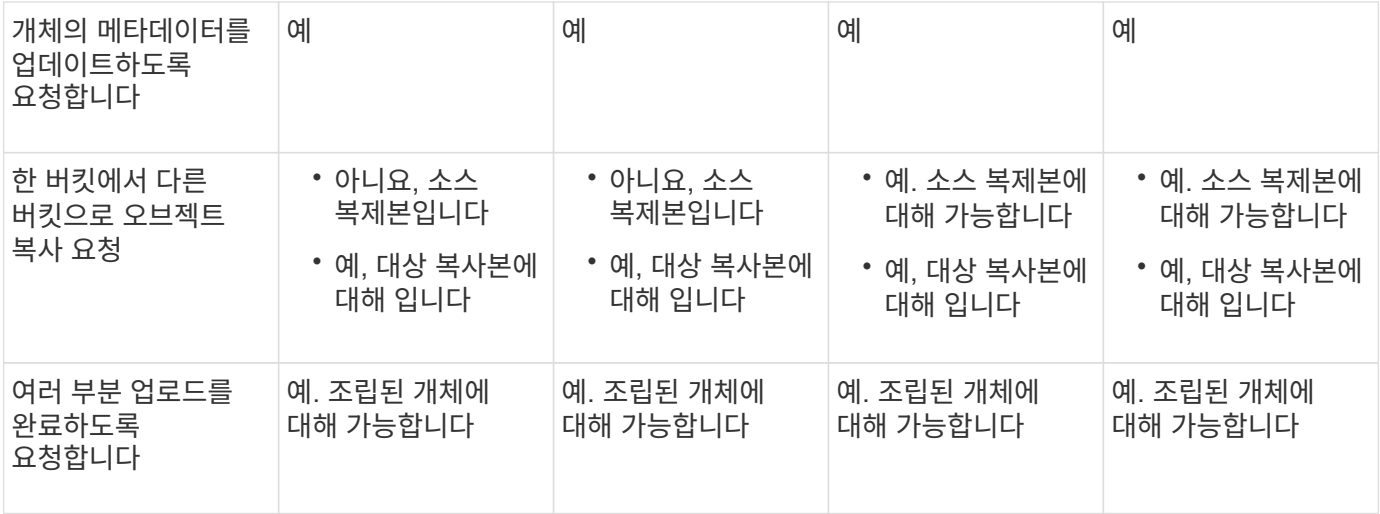

단계

- 1. 대시보드에서 \* 버킷 보기 \* 를 선택하거나 \* 스토리지(S3) \* > \* 버킷 \* 을 선택합니다.
- 2. 테이블에서 버킷 이름을 선택합니다.

버킷 세부 정보 페이지가 나타납니다.

- 3. Bucket options \* 탭에서 \* Last access time updates \* 아코디언을 선택합니다.
- 4. 마지막 액세스 시간 업데이트를 사용하거나 사용하지 않도록 설정합니다.
- 5. 변경 내용 저장 \* 을 선택합니다.

## <span id="page-8-0"></span>버킷의 오브젝트 버전 관리를 변경합니다

S3 테넌트를 사용하는 경우 S3 버킷의 버전 관리 상태를 변경할 수 있습니다.

시작하기 전에

- 를 사용하여 테넌트 관리자에 로그인했습니다 ["](https://docs.netapp.com/ko-kr/storagegrid-117/admin/web-browser-requirements.html)[지원되는](https://docs.netapp.com/ko-kr/storagegrid-117/admin/web-browser-requirements.html) [웹](https://docs.netapp.com/ko-kr/storagegrid-117/admin/web-browser-requirements.html) [브라우저](https://docs.netapp.com/ko-kr/storagegrid-117/admin/web-browser-requirements.html)[".](https://docs.netapp.com/ko-kr/storagegrid-117/admin/web-browser-requirements.html)
- 이 있는 사용자 그룹에 속해 있습니다 ["](https://docs.netapp.com/ko-kr/storagegrid-117/tenant/tenant-management-permissions.html)[모든](https://docs.netapp.com/ko-kr/storagegrid-117/tenant/tenant-management-permissions.html) [버킷](https://docs.netapp.com/ko-kr/storagegrid-117/tenant/tenant-management-permissions.html) [또는](https://docs.netapp.com/ko-kr/storagegrid-117/tenant/tenant-management-permissions.html) [루트](https://docs.netapp.com/ko-kr/storagegrid-117/tenant/tenant-management-permissions.html) [액세스](https://docs.netapp.com/ko-kr/storagegrid-117/tenant/tenant-management-permissions.html) [권한을](https://docs.netapp.com/ko-kr/storagegrid-117/tenant/tenant-management-permissions.html) [관리합니다](https://docs.netapp.com/ko-kr/storagegrid-117/tenant/tenant-management-permissions.html)["](https://docs.netapp.com/ko-kr/storagegrid-117/tenant/tenant-management-permissions.html). 이러한 권한은 그룹 또는 버킷 정책의 사용 권한 설정을 재정의합니다.

이 작업에 대해

버킷에 대한 오브젝트 버전 관리를 설정하거나 일시 중지할 수 있습니다. 버켓에 대한 버전 관리를 활성화한 후에는 버전이 지정되지 않은 상태로 돌아갈 수 없습니다. 그러나 버킷의 버전 관리를 일시 중단할 수 있습니다.

- 사용 안 함: 버전 관리가 활성화되지 않았습니다
- 사용: 버전 관리가 활성화됩니다
- 일시 중단됨: 버전 관리가 이전에 활성화되었으며 일시 중단되었습니다

자세한 내용은 다음을 참조하십시오.

- ["](https://docs.netapp.com/ko-kr/storagegrid-117/s3/object-versioning.html)[오브젝트](https://docs.netapp.com/ko-kr/storagegrid-117/s3/object-versioning.html) [버전](https://docs.netapp.com/ko-kr/storagegrid-117/s3/object-versioning.html) [관리](https://docs.netapp.com/ko-kr/storagegrid-117/s3/object-versioning.html)["](https://docs.netapp.com/ko-kr/storagegrid-117/s3/object-versioning.html)
- ["S3](https://docs.netapp.com/ko-kr/storagegrid-117/ilm/example-4-ilm-rules-and-policy-for-s3-versioned-objects.html) [버전](https://docs.netapp.com/ko-kr/storagegrid-117/ilm/example-4-ilm-rules-and-policy-for-s3-versioned-objects.html) [오브젝트](https://docs.netapp.com/ko-kr/storagegrid-117/ilm/example-4-ilm-rules-and-policy-for-s3-versioned-objects.html) [ILM](https://docs.netapp.com/ko-kr/storagegrid-117/ilm/example-4-ilm-rules-and-policy-for-s3-versioned-objects.html) [규칙](https://docs.netapp.com/ko-kr/storagegrid-117/ilm/example-4-ilm-rules-and-policy-for-s3-versioned-objects.html) [및](https://docs.netapp.com/ko-kr/storagegrid-117/ilm/example-4-ilm-rules-and-policy-for-s3-versioned-objects.html) [정책](https://docs.netapp.com/ko-kr/storagegrid-117/ilm/example-4-ilm-rules-and-policy-for-s3-versioned-objects.html)[\(](https://docs.netapp.com/ko-kr/storagegrid-117/ilm/example-4-ilm-rules-and-policy-for-s3-versioned-objects.html)[예](https://docs.netapp.com/ko-kr/storagegrid-117/ilm/example-4-ilm-rules-and-policy-for-s3-versioned-objects.html) [4\)"](https://docs.netapp.com/ko-kr/storagegrid-117/ilm/example-4-ilm-rules-and-policy-for-s3-versioned-objects.html)

• ["](https://docs.netapp.com/ko-kr/storagegrid-117/ilm/how-objects-are-deleted.html)[오브젝트](https://docs.netapp.com/ko-kr/storagegrid-117/ilm/how-objects-are-deleted.html) [삭제](https://docs.netapp.com/ko-kr/storagegrid-117/ilm/how-objects-are-deleted.html) [방법](https://docs.netapp.com/ko-kr/storagegrid-117/ilm/how-objects-are-deleted.html)["](https://docs.netapp.com/ko-kr/storagegrid-117/ilm/how-objects-are-deleted.html)

단계

- 1. 대시보드에서 \* 버킷 보기 \* 를 선택하거나 \* 스토리지(S3) \* > \* 버킷 \* 을 선택합니다.
- 2. 테이블에서 버킷 이름을 선택합니다.

버킷 세부 정보 페이지가 나타납니다.

- 3. Bucket options \* 탭에서 \* Object Version \* 아코디언을 선택합니다.
- 4. 이 버킷의 오브젝트에 대한 버전 관리 상태를 선택합니다.

오브젝트 버전 관리는 교차 그리드 복제에 사용되는 버킷에 대해 활성화된 상태를 유지해야 합니다. S3 오브젝트 잠금 또는 레거시 규정 준수를 활성화하면 \* 오브젝트 버전 관리 \* 옵션이 비활성화됩니다.

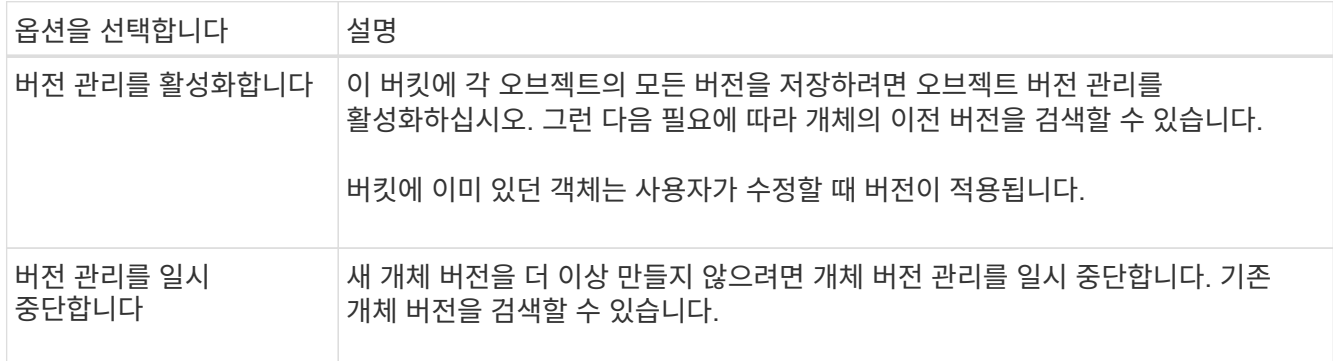

5. 변경 내용 저장 \* 을 선택합니다.

## <span id="page-9-0"></span>**S3** 오브젝트 잠금을 사용하여 오브젝트를 보존합니다

버킷과 오브젝트가 보존 규정 요구사항을 준수해야 하는 경우 S3 오브젝트 잠금을 사용할 수 있습니다.

### **S3** 오브젝트 잠금이란 무엇입니까**?**

StorageGRID S3 오브젝트 잠금 기능은 Amazon S3(Amazon Simple Storage Service)의 S3 오브젝트 잠금과 동등한 오브젝트 보호 솔루션입니다.

그림에서 볼 수 있듯이 StorageGRID 시스템에 대해 글로벌 S3 오브젝트 잠금 설정을 사용하면 S3 테넌트 계정이 S3 오브젝트 잠금을 사용하거나 사용하지 않고 버킷을 생성할 수 있습니다. 버킷에 S3 오브젝트 잠금이 활성화된 경우 버킷 버전 관리가 필요하며 자동으로 활성화됩니다.

버킷에 S3 오브젝트 잠금이 활성화된 경우 S3 클라이언트 애플리케이션은 필요에 따라 해당 버킷에 저장된 모든 오브젝트 버전에 대한 보존 설정을 지정할 수 있습니다.

또한 S3 오브젝트 잠금이 설정된 버킷에는 기본 보존 모드 및 보존 기간이 선택적으로 포함될 수 있습니다. 기본 설정은 고유한 보존 설정이 없는 버킷에 추가된 오브젝트에만 적용됩니다.

#### StorageGRID with S3 Object Lock setting enabled

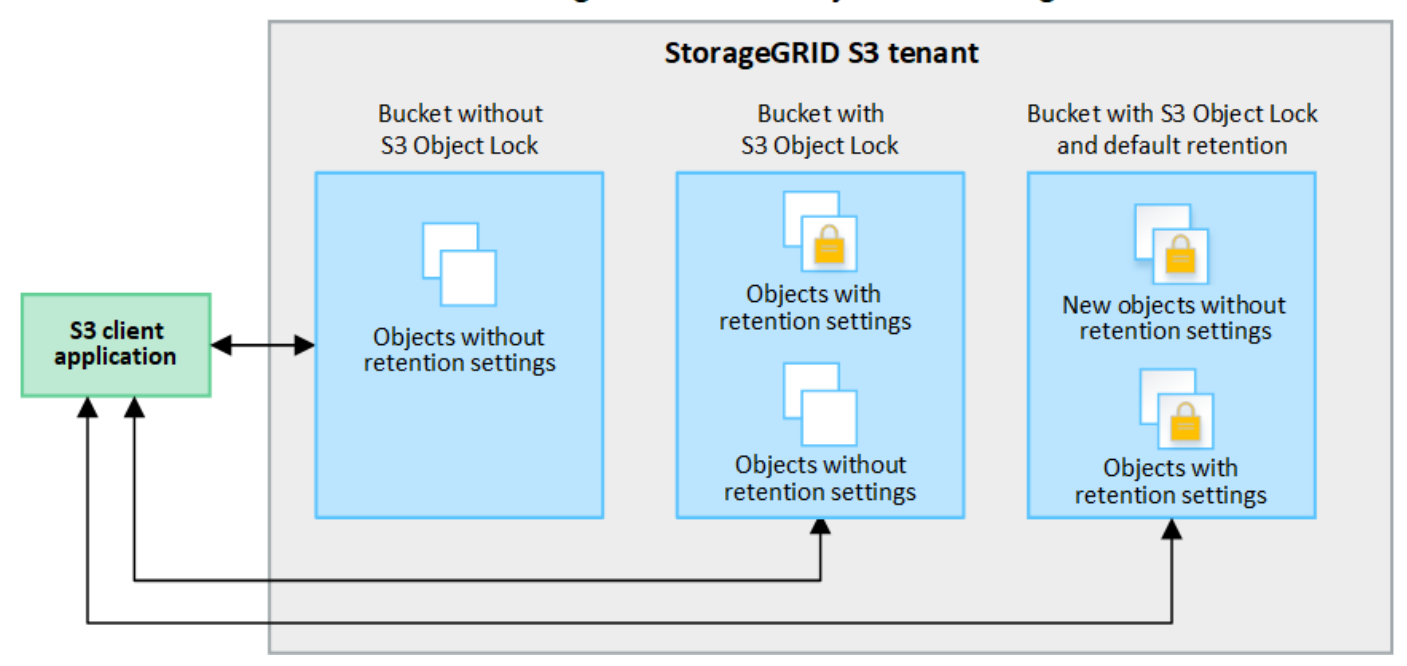

#### 보존 모드

StorageGRID S3 오브젝트 잠금 기능은 두 가지 보존 모드를 지원하여 오브젝트에 다양한 보호 수준을 적용합니다. 이러한 모드는 Amazon S3 보존 모드에 해당합니다.

- 규정 준수 모드:
	- 보존 기한 에 도달할 때까지 개체를 삭제할 수 없습니다.
	- 오브젝트의 보존 기한 을 늘릴 수 있지만 줄일 수는 없습니다.
	- 개체의 보존 기한 은 해당 날짜에 도달할 때까지 제거할 수 없습니다.
- $\cdot$  거버넌스 모드:
	- 특수 권한이 있는 사용자는 요청에서 우회 헤더를 사용하여 특정 보존 설정을 수정할 수 있습니다.
	- 이러한 사용자는 보존 기한이 되기 전에 개체 버전을 삭제할 수 있습니다.
	- 이러한 사용자는 개체의 보존 기간(Retain-until-date)을 증가, 감소 또는 제거할 수 있습니다.

개체 버전에 대한 보존 설정입니다

버킷이 S3 오브젝트 잠금이 설정된 상태로 생성된 경우 사용자는 S3 클라이언트 애플리케이션을 사용하여 버킷에 추가되는 각 오브젝트에 대해 다음 보존 설정을 선택적으로 지정할 수 있습니다.

- \* 보존 모드 \*: 규정 준수 또는 거버넌스 중 하나입니다.
- \* Retain-until-date \*: 개체 버전의 Retain-until-date가 미래인 경우 개체를 검색할 수 있지만 삭제할 수 없습니다.
- \* 법적 증거 자료 보관 \*: 개체 버전에 법적 증거 자료 보관 기능을 적용하면 해당 개체가 즉시 잠깁니다. 예를 들어 조사 또는 법적 분쟁과 관련된 객체에 법적 보류를 지정해야 할 수 있습니다. 법적 보류는 만료 날짜가 없지만 명시적으로 제거될 때까지 유지됩니다. 법적 보류는 보존 기한 과 무관합니다.

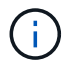

개체가 법적 보류 중인 경우 보존 모드에 관계없이 개체를 삭제할 수 없습니다.

개체 설정에 대한 자세한 내용은 을 참조하십시오 ["S3 REST API](https://docs.netapp.com/ko-kr/storagegrid-117/s3/use-s3-api-for-s3-object-lock.html)[를](https://docs.netapp.com/ko-kr/storagegrid-117/s3/use-s3-api-for-s3-object-lock.html) [사용하여](https://docs.netapp.com/ko-kr/storagegrid-117/s3/use-s3-api-for-s3-object-lock.html) [S3](https://docs.netapp.com/ko-kr/storagegrid-117/s3/use-s3-api-for-s3-object-lock.html) [오브젝트](https://docs.netapp.com/ko-kr/storagegrid-117/s3/use-s3-api-for-s3-object-lock.html) [잠금을](https://docs.netapp.com/ko-kr/storagegrid-117/s3/use-s3-api-for-s3-object-lock.html) [구성합니다](https://docs.netapp.com/ko-kr/storagegrid-117/s3/use-s3-api-for-s3-object-lock.html)[".](https://docs.netapp.com/ko-kr/storagegrid-117/s3/use-s3-api-for-s3-object-lock.html)

버킷을 위한 기본 보존 설정입니다

버킷이 S3 오브젝트 잠금이 활성화된 상태로 생성된 경우 사용자는 버킷에 대해 다음 기본 설정을 선택적으로 지정할 수 있습니다.

• \* 기본 보존 모드 \*: 규정 준수 또는 거버넌스 중 하나입니다.

• \* 기본 보존 기간 \*: 이 버킷에 추가된 새 오브젝트 버전이 추가되는 날부터 보존되어야 하는 기간입니다.

기본 버킷 설정은 고유한 보존 설정이 없는 새 오브젝트에만 적용됩니다. 이러한 기본 설정을 추가하거나 변경할 때 기존 버킷 개체는 영향을 받지 않습니다.

을 참조하십시오 ["S3](#page-2-1) [버킷을](#page-2-1) [생성합니다](#page-2-1)["](#page-2-1) 및 ["S3](#page-13-0) [오브젝트](#page-13-0) [잠금](#page-13-0) [기본](#page-13-0) [보존](#page-13-0) 업[데이트](#page-13-0)[".](#page-13-0)

#### **S3** 오브젝트 잠금 워크플로

워크플로우 다이어그램은 StorageGRID에서 S3 오브젝트 잠금 기능을 사용하기 위한 상위 단계를 보여줍니다.

S3 오브젝트 잠금이 설정된 버킷을 생성하려면 그리드 관리자가 전체 StorageGRID 시스템에 대해 글로벌 S3 오브젝트 잠금 설정을 활성화해야 합니다. 또한 그리드 관리자는 정보 수명 주기 관리(ILM) 정책이 "준수"해야 하며, S3 오브젝트 잠금이 활성화된 버킷의 요구 사항을 충족해야 합니다. 자세한 내용은 그리드 관리자에게 문의하거나 의 지침을 참조하십시오 ["S3](https://docs.netapp.com/ko-kr/storagegrid-117/ilm/managing-objects-with-s3-object-lock.html) [오브젝트](https://docs.netapp.com/ko-kr/storagegrid-117/ilm/managing-objects-with-s3-object-lock.html) [잠금으로](https://docs.netapp.com/ko-kr/storagegrid-117/ilm/managing-objects-with-s3-object-lock.html) [오브젝트](https://docs.netapp.com/ko-kr/storagegrid-117/ilm/managing-objects-with-s3-object-lock.html) [관리](https://docs.netapp.com/ko-kr/storagegrid-117/ilm/managing-objects-with-s3-object-lock.html)["](https://docs.netapp.com/ko-kr/storagegrid-117/ilm/managing-objects-with-s3-object-lock.html).

글로벌 S3 오브젝트 잠금 설정을 활성화한 후 S3 오브젝트 잠금이 활성화된 버킷을 생성하고 필요에 따라 각 버킷의 기본 보존 설정을 지정할 수 있습니다. 또한 S3 클라이언트 애플리케이션을 사용하여 각 오브젝트 버전에 대한 보존 설정을 선택적으로 지정할 수 있습니다.

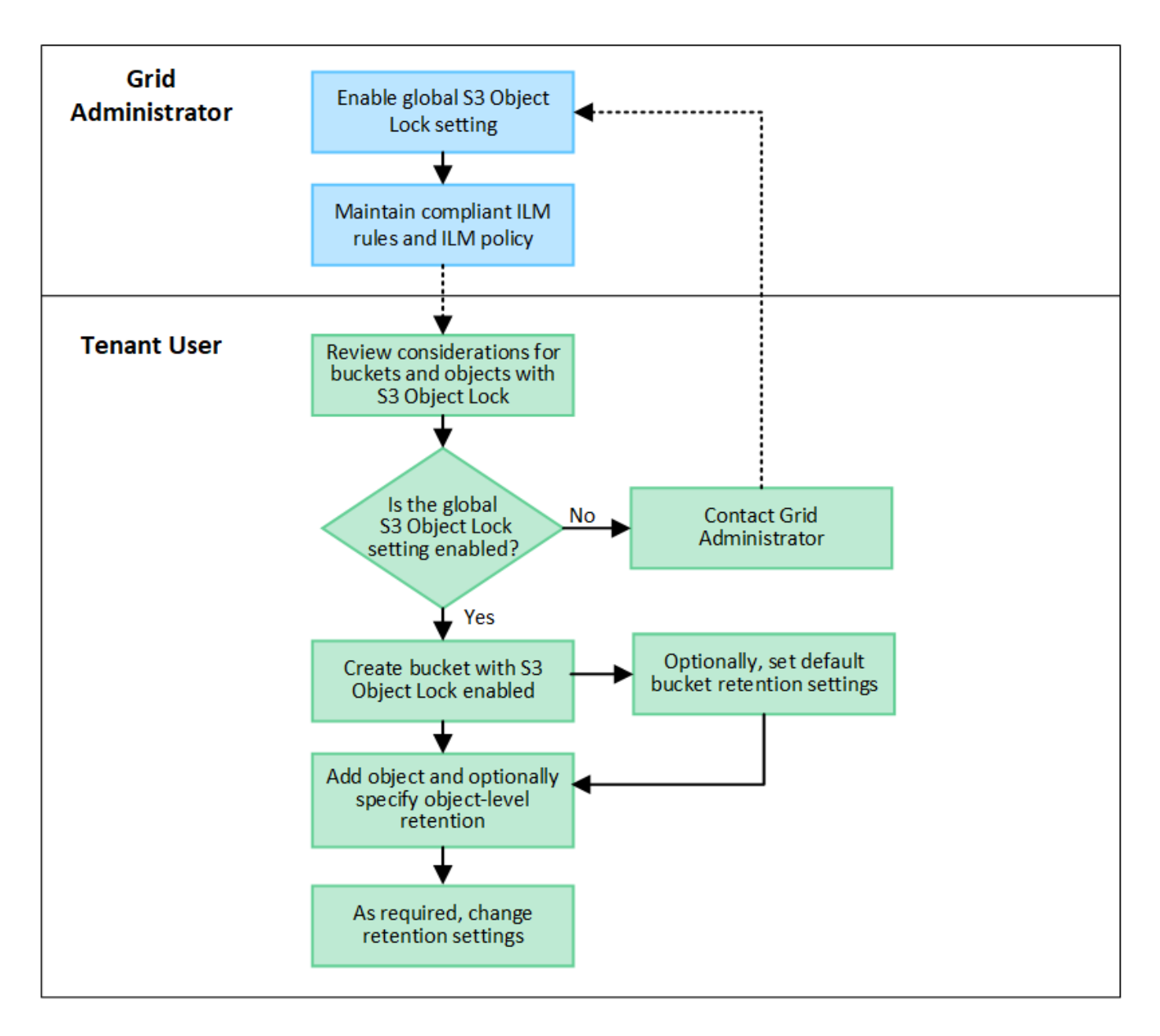

### **S3** 오브젝트 잠금이 설정된 버킷의 요구 사항

- StorageGRID 시스템에 대해 글로벌 S3 오브젝트 잠금 설정이 활성화된 경우 테넌트 관리자, 테넌트 관리 API 또는 S3 REST API를 사용하여 S3 오브젝트 잠금이 활성화된 버킷을 생성할 수 있습니다.
- S3 오브젝트 잠금을 사용하려는 경우 버킷을 생성할 때 S3 오브젝트 잠금을 활성화해야 합니다. 기존 버킷에 S3 오브젝트 잠금을 설정할 수 없습니다.
- 버킷에 대해 S3 오브젝트 잠금이 활성화된 경우 StorageGRID는 해당 버킷의 버전 관리를 자동으로 활성화합니다. 버킷의 S3 오브젝트 잠금을 비활성화하거나 버전 관리를 일시 중단할 수 없습니다.
- 필요에 따라 테넌트 관리자, 테넌트 관리 API 또는 S3 REST API를 사용하여 각 버킷의 기본 보존 모드 및 보존 기간을 지정할 수 있습니다. 버킷의 기본 보존 설정은 고유한 보존 설정이 없는 버킷에 추가된 새 오브젝트에만 적용됩니다. 이 기본 설정은 업로드할 때 각 개체 버전에 대해 보존 모드 및 보존 종료 날짜를 지정하여 재정의할 수 있습니다.
- S3 오브젝트 잠금이 설정된 버킷에 대해 버킷 라이프사이클 구성이 지원됩니다.
- S3 오브젝트 잠금이 설정된 버킷에는 CloudMirror 복제가 지원되지 않습니다.

### **S3** 오브젝트 잠금이 설정된 버킷의 오브젝트 요구사항

- 개체 버전을 보호하려면 버킷의 기본 보존 설정을 지정하거나 각 오브젝트 버전에 대한 보존 설정을 지정할 수 있습니다. 오브젝트 레벨의 보존 설정은 S3 클라이언트 애플리케이션 또는 S3 REST API를 사용하여 지정할 수 있습니다.
- 보존 설정은 개별 개체 버전에 적용됩니다. 개체 버전에는 보존 기한 및 법적 보류 설정이 둘 다 있을 수 있으며, 둘 중 하나만 설정할 수도 있고 둘 다 가질 수도 없습니다. 개체에 대한 보존 기한 또는 법적 보류 설정을 지정하면 요청에 지정된 버전만 보호됩니다. 이전 버전의 개체는 잠겨 있는 상태에서 새 버전의 개체를 만들 수 있습니다.

#### **S3** 오브젝트 잠금이 설정된 버킷의 오브젝트 라이프사이클

S3 오브젝트 잠금이 설정된 버킷에 저장된 각 오브젝트는 다음 단계를 거칩니다.

1. \* 오브젝트 수집 \*

오브젝트 버전이 S3 오브젝트 잠금이 설정된 버킷에 추가되면 보존 설정이 다음과 같이 적용됩니다.

- 개체에 대한 보존 설정이 지정된 경우 개체 수준 설정이 적용됩니다. 기본 버킷 설정은 무시됩니다.
- 개체에 대해 보존 설정을 지정하지 않으면 기본 버킷 설정이 적용됩니다(있는 경우).
- 오브젝트 또는 버킷에 대해 보존 설정을 지정하지 않으면 S3 오브젝트 잠금으로 오브젝트가 보호되지 않습니다.

보존 설정이 적용되는 경우 오브젝트와 S3 사용자 정의 메타데이터는 모두 보호됩니다.

2. \* 개체 보존 및 삭제 \*

StorageGRID는 지정된 보존 기간 동안 보호된 각 개체의 복사본을 여러 개 저장합니다. 개체 복사본의 정확한 수와 유형 및 스토리지 위치는 활성 ILM 정책의 규정 준수 규칙에 따라 결정됩니다. 보존 기한이 되기 전에 보호된 개체를 삭제할 수 있는지 여부는 보존 모드에 따라 다릅니다.

◦ 개체가 법적 보류 중인 경우 보존 모드에 관계없이 개체를 삭제할 수 없습니다.

### 레거시 준수 버킷을 계속 관리할 수 있습니까**?**

S3 오브젝트 잠금 기능은 이전 StorageGRID 버전에서 사용할 수 있었던 규정 준수 기능을 대체합니다. 이전 버전의 StorageGRID를 사용하여 준수 버킷을 생성한 경우 이러한 버켓의 설정을 계속 관리할 수 있지만, 더 이상 새로운 준수 버킷을 생성할 수 없습니다. 자세한 내용은 을

참조하십시오https://kb.netapp.com/Advice\_and\_Troubleshooting/Hybrid\_Cloud\_Infrastructure/StorageGRID/Ho w\_to\_manage\_legacy\_Compliant\_buckets\_in\_StorageGRID\_11.5["NetApp 기술 자료: StorageGRID 11.5에서 레거시 준수 버킷을 관리하는 방법"^].

### <span id="page-13-0"></span>**S3** 오브젝트 잠금 기본 보존 업데이트

버킷을 생성할 때 S3 오브젝트 잠금을 설정한 경우 버킷을 편집하여 기본 보존 설정을 변경할 수 있습니다. 기본 보존을 사용하거나 사용하지 않도록 설정하고 기본 보존 모드 및 보존 기간을 설정할 수 있습니다.

시작하기 전에

- 를 사용하여 테넌트 관리자에 로그인했습니다 ["](https://docs.netapp.com/ko-kr/storagegrid-117/admin/web-browser-requirements.html)[지원되는](https://docs.netapp.com/ko-kr/storagegrid-117/admin/web-browser-requirements.html) [웹](https://docs.netapp.com/ko-kr/storagegrid-117/admin/web-browser-requirements.html) [브라우저](https://docs.netapp.com/ko-kr/storagegrid-117/admin/web-browser-requirements.html)[".](https://docs.netapp.com/ko-kr/storagegrid-117/admin/web-browser-requirements.html)
- 이 있는 사용자 그룹에 속해 있습니다 ["](https://docs.netapp.com/ko-kr/storagegrid-117/tenant/tenant-management-permissions.html)[모든](https://docs.netapp.com/ko-kr/storagegrid-117/tenant/tenant-management-permissions.html) [버킷](https://docs.netapp.com/ko-kr/storagegrid-117/tenant/tenant-management-permissions.html) [또는](https://docs.netapp.com/ko-kr/storagegrid-117/tenant/tenant-management-permissions.html) [루트](https://docs.netapp.com/ko-kr/storagegrid-117/tenant/tenant-management-permissions.html) [액세스](https://docs.netapp.com/ko-kr/storagegrid-117/tenant/tenant-management-permissions.html) [권한을](https://docs.netapp.com/ko-kr/storagegrid-117/tenant/tenant-management-permissions.html) [관리합니다](https://docs.netapp.com/ko-kr/storagegrid-117/tenant/tenant-management-permissions.html)["](https://docs.netapp.com/ko-kr/storagegrid-117/tenant/tenant-management-permissions.html). 이러한 권한은 그룹 또는

버킷 정책의 사용 권한 설정을 재정의합니다.

• S3 오브젝트 잠금은 StorageGRID 시스템에 대해 전역적으로 활성화되며 버킷을 생성할 때 S3 오브젝트 잠금을 활성화했습니다. 을 참조하십시오 ["S3](#page-9-0) [오브젝트](#page-9-0) [잠금을](#page-9-0) [사용하여](#page-9-0) [오브젝트를](#page-9-0) [보존합니다](#page-9-0)[".](#page-9-0)

단계

- 1. 대시보드에서 \* 버킷 보기 \* 를 선택하거나 \* 스토리지(S3) \* > \* 버킷 \* 을 선택합니다.
- 2. 테이블에서 버킷 이름을 선택합니다.

버킷 세부 정보 페이지가 나타납니다.

- 3. Bucket options \* 탭에서 \* S3 Object Lock \* 아코디언을 선택합니다.
- 4. 이 버킷에 대해 \* 기본 보존 \* 을 활성화 또는 비활성화할 수 있습니다(선택 사항).

이 설정의 변경 사항은 버킷에 이미 있는 오브젝트 또는 자체 보존 기간이 있을 수 있는 오브젝트에는 적용되지 않습니다.

5. 기본 보존 \* 이 활성화된 경우 버킷에 대한 \* 기본 보존 모드 \* 를 지정합니다.

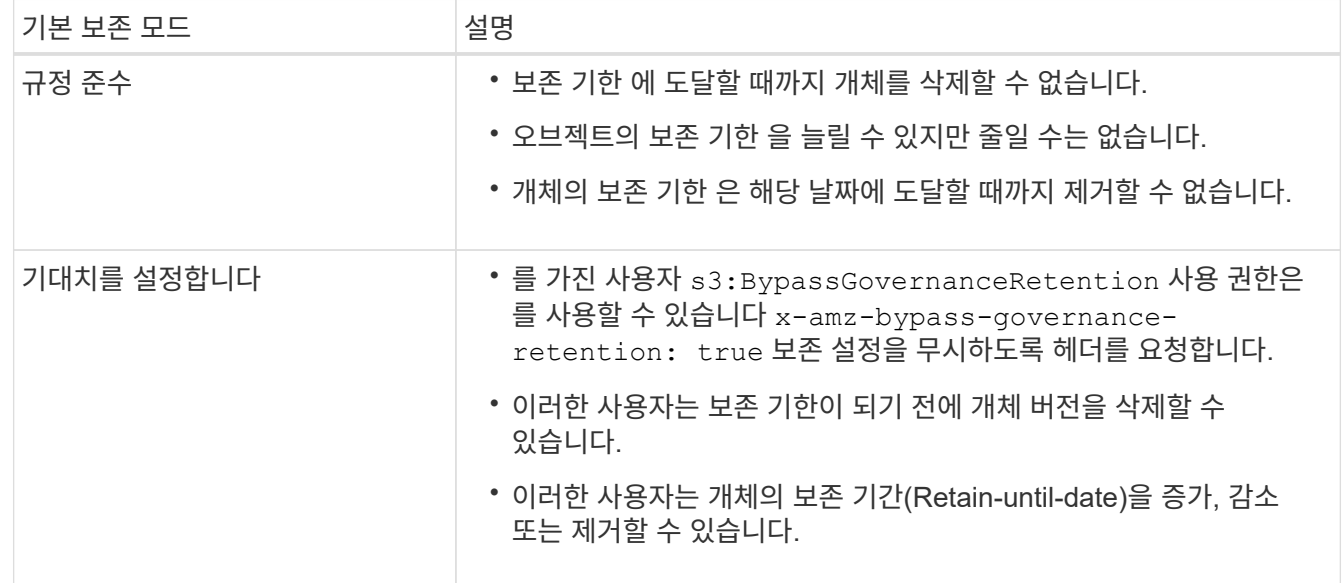

6. 기본 보존 \* 이 활성화된 경우 버킷의 \* 기본 보존 기간 \* 을 지정합니다.

기본 보존 기간 \* 은 이 버킷에 추가된 새 오브젝트를 인제스트할 시간부터 보존 기간을 나타냅니다. 1에서 36,500일 사이 또는 1에서 100년 사이의 값을 지정합니다.

7. 변경 내용 저장 \* 을 선택합니다.

### <span id="page-14-0"></span>**CORS(Cross-Origin Resource Sharing)** 구성

다른 도메인의 웹 애플리케이션에서 해당 버킷의 버킷 및 오브젝트에 액세스할 수 있도록 하려면 S3 버킷에 대해 CORS(Cross-Origin Resource Sharing)를 구성할 수 있습니다.

시작하기 전에

• 를 사용하여 테넌트 관리자에 로그인했습니다 ["](https://docs.netapp.com/ko-kr/storagegrid-117/admin/web-browser-requirements.html)[지원되는](https://docs.netapp.com/ko-kr/storagegrid-117/admin/web-browser-requirements.html) [웹](https://docs.netapp.com/ko-kr/storagegrid-117/admin/web-browser-requirements.html) [브라우저](https://docs.netapp.com/ko-kr/storagegrid-117/admin/web-browser-requirements.html)[".](https://docs.netapp.com/ko-kr/storagegrid-117/admin/web-browser-requirements.html)

• 이 있는 사용자 그룹에 속해 있습니다 ["](https://docs.netapp.com/ko-kr/storagegrid-117/tenant/tenant-management-permissions.html)[모든](https://docs.netapp.com/ko-kr/storagegrid-117/tenant/tenant-management-permissions.html) [버킷](https://docs.netapp.com/ko-kr/storagegrid-117/tenant/tenant-management-permissions.html) [또는](https://docs.netapp.com/ko-kr/storagegrid-117/tenant/tenant-management-permissions.html) [루트](https://docs.netapp.com/ko-kr/storagegrid-117/tenant/tenant-management-permissions.html) [액세스](https://docs.netapp.com/ko-kr/storagegrid-117/tenant/tenant-management-permissions.html) [권한을](https://docs.netapp.com/ko-kr/storagegrid-117/tenant/tenant-management-permissions.html) [관리합니다](https://docs.netapp.com/ko-kr/storagegrid-117/tenant/tenant-management-permissions.html)["](https://docs.netapp.com/ko-kr/storagegrid-117/tenant/tenant-management-permissions.html). 이러한 권한은 그룹 또는 버킷 정책의 사용 권한 설정을 재정의합니다.

이 작업에 대해

CORS(Cross-origin Resource Sharing)는 한 도메인의 클라이언트 웹 애플리케이션이 다른 도메인의 리소스에 액세스할 수 있도록 하는 보안 메커니즘입니다. 예를 들어, 이라는 S3 버킷을 사용한다고 가정합니다 Images 그래픽을 저장합니다. 에 대한 CORS를 구성합니다 Images 버킷을 사용하면 버켓의 이미지를 웹 사이트에 표시할 수 있습니다 http://www.example.com.

### 버킷에 대해 **CORS**를 활성화합니다

단계

1. 텍스트 편집기를 사용하여 필요한 XML을 만듭니다.

이 예에서는 S3 버킷에 대해 CORS를 활성화하는 데 사용되는 XML을 보여 줍니다. 이 XML을 사용하면 모든 도메인에서 버킷에 GET 요청을 보낼 수 있지만 만 허용됩니다 http://www.example.com POST를 전송하고 요청을 삭제하는 도메인입니다. 모든 요청 헤더가 허용됩니다.

```
<CORSConfiguration
      xmlns="http://s3.amazonaws.com/doc/2020-10-22/">
      <CORSRule>
          <AllowedOrigin>*</AllowedOrigin>
          <AllowedMethod>GET</AllowedMethod>
          <AllowedHeader>*</AllowedHeader>
      </CORSRule>
      <CORSRule>
          <AllowedOrigin>http://www.example.com</AllowedOrigin>
          <AllowedMethod>GET</AllowedMethod>
          <AllowedMethod>POST</AllowedMethod>
          <AllowedMethod>DELETE</AllowedMethod>
          <AllowedHeader>*</AllowedHeader>
      </CORSRule>
</CORSConfiguration>
```
CORS 구성 XML에 대한 자세한 내용은 을 참조하십시오 ["AWS\(Amazon Web Services\)](http://docs.aws.amazon.com/AmazonS3/latest/dev/Welcome.html) [문서](http://docs.aws.amazon.com/AmazonS3/latest/dev/Welcome.html)[: Amazon Simple](http://docs.aws.amazon.com/AmazonS3/latest/dev/Welcome.html) [Storage Service](http://docs.aws.amazon.com/AmazonS3/latest/dev/Welcome.html) 개[발](http://docs.aws.amazon.com/AmazonS3/latest/dev/Welcome.html)자 [가이드](http://docs.aws.amazon.com/AmazonS3/latest/dev/Welcome.html) [를](http://docs.aws.amazon.com/AmazonS3/latest/dev/Welcome.html) [참조하십시오](http://docs.aws.amazon.com/AmazonS3/latest/dev/Welcome.html)[".](http://docs.aws.amazon.com/AmazonS3/latest/dev/Welcome.html)

- 2. 대시보드에서 \* 버킷 보기 \* 를 선택하거나 \* 스토리지(S3) \* > \* 버킷 \* 을 선택합니다.
- 3. 테이블에서 버킷 이름을 선택합니다.

버킷 세부 정보 페이지가 나타납니다.

- 4. Bucket access \* 탭에서 \* CORS(Cross-Origin Resource Sharing) \* 아코디언을 선택합니다.
- 5. CORS \* 활성화 확인란을 선택합니다.
- 6. 텍스트 상자에 CORS 구성 XML을 붙여 넣습니다.
- 7. 변경 내용 저장 \* 을 선택합니다.

### **CORS** 설정을 수정합니다

단계

1. 텍스트 상자에서 CORS 구성 XML을 업데이트하거나 다시 시작하려면 \* Clear \* 를 선택합니다.

2. 변경 내용 저장 \* 을 선택합니다.

### **CORS** 설정을 비활성화합니다

단계

1. CORS \* 활성화 확인란의 선택을 취소합니다.

2. 변경 내용 저장 \* 을 선택합니다.

## <span id="page-16-0"></span>버킷에서 오브젝트를 삭제합니다

Tenant Manager를 사용하여 하나 이상의 버킷에서 오브젝트를 삭제할 수 있습니다.

고려 사항 및 요구 사항

이 단계를 수행하기 전에 다음 사항을 확인하십시오.

- 버킷에서 오브젝트를 삭제하면 StorageGRID은 StorageGRID 시스템의 모든 노드와 사이트에서 선택한 각 버킷의 모든 오브젝트 및 모든 오브젝트 버전을 영구적으로 제거합니다. StorageGRID 는 관련된 개체 메타데이터도 제거합니다. 이 정보를 복구할 수 없습니다.
- 오브젝트, 오브젝트 복사본 및 동시 작업의 수에 따라 버킷의 모든 오브젝트를 삭제하는 데 몇 분, 일 또는 몇 주가 걸릴 수 있습니다.
- 버킷이 있는 경우 ["S3](#page-9-0) [오브젝트](#page-9-0) [잠금이](#page-9-0) [설정되](#page-9-0)었습니다[",](#page-9-0) 년 동안 \* 개체 삭제: 읽기 전용 \* 상태로 유지될 수 있습니다.

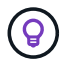

S3 오브젝트 잠금을 사용하는 버킷은 모든 오브젝트에 대한 보존 날짜가 도달하고 법적 보관에 도달할 때까지 \* 오브젝트 삭제: 읽기 전용 \* 상태로 유지됩니다.

- 오브젝트가 삭제될 때 버킷의 상태는 \* 오브젝트 삭제: 읽기 전용 \* 입니다. 이 상태에서는 버킷에 새 오브젝트를 추가할 수 없습니다.
- 모든 오브젝트가 삭제된 경우 버킷은 읽기 전용 상태로 유지됩니다. 다음 중 하나를 수행할 수 있습니다.
	- 쓰기 모드로 버킷을 되돌리십시오. 새 오브젝트에 이 버킷을 재사용하십시오

 $\circ$  버킷을 삭제합니다

- 나중에 사용할 수 있도록 버킷을 읽기 전용 모드로 유지합니다
- 버킷에 오브젝트 버전 관리가 활성화된 경우 이러한 단계를 시작할 때 버킷에 있는 모든 삭제 마커는 오브젝트 삭제 작업에 의해 제거되지 않습니다. 모든 오브젝트가 삭제된 후 버전이 지정된 버킷을 삭제하려면 기존 삭제 마커를 제거해야 합니다.
- 를 사용하는 경우 ["](https://docs.netapp.com/ko-kr/storagegrid-117/tenant/grid-federation-manage-cross-grid-replication.html)[교차](https://docs.netapp.com/ko-kr/storagegrid-117/tenant/grid-federation-manage-cross-grid-replication.html) [그리드](https://docs.netapp.com/ko-kr/storagegrid-117/tenant/grid-federation-manage-cross-grid-replication.html) [복제](https://docs.netapp.com/ko-kr/storagegrid-117/tenant/grid-federation-manage-cross-grid-replication.html)["](https://docs.netapp.com/ko-kr/storagegrid-117/tenant/grid-federation-manage-cross-grid-replication.html)다음 사항에 유의하십시오.
	- 이 옵션을 사용해도 다른 그리드의 버킷에서 오브젝트가 삭제되지 않습니다.
	- 소스 버킷에 대해 이 옵션을 선택하면 다른 그리드의 대상 버킷에 오브젝트를 추가하면 \* 크로스 그리드 복제 실패 \* 경고가 트리거됩니다. 아무도 다른 그리드의 버킷에 물체를 추가하지 않을 것이라고 보장할 수 없는 경우,

["](https://docs.netapp.com/ko-kr/storagegrid-117/tenant/grid-federation-manage-cross-grid-replication.html)크[로스](https://docs.netapp.com/ko-kr/storagegrid-117/tenant/grid-federation-manage-cross-grid-replication.html) [그리드](https://docs.netapp.com/ko-kr/storagegrid-117/tenant/grid-federation-manage-cross-grid-replication.html) [복제를](https://docs.netapp.com/ko-kr/storagegrid-117/tenant/grid-federation-manage-cross-grid-replication.html) [비활성화합니다](https://docs.netapp.com/ko-kr/storagegrid-117/tenant/grid-federation-manage-cross-grid-replication.html)["](https://docs.netapp.com/ko-kr/storagegrid-117/tenant/grid-federation-manage-cross-grid-replication.html) 모든 버킷 오브젝트를 삭제하기 전에 해당 버킷에 대해.

시작하기 전에

- 를 사용하여 테넌트 관리자에 로그인했습니다 ["](https://docs.netapp.com/ko-kr/storagegrid-117/admin/web-browser-requirements.html)[지원되는](https://docs.netapp.com/ko-kr/storagegrid-117/admin/web-browser-requirements.html) [웹](https://docs.netapp.com/ko-kr/storagegrid-117/admin/web-browser-requirements.html) [브라우저](https://docs.netapp.com/ko-kr/storagegrid-117/admin/web-browser-requirements.html)[".](https://docs.netapp.com/ko-kr/storagegrid-117/admin/web-browser-requirements.html)
- 이 있는 사용자 그룹에 속해 있습니다 ["](https://docs.netapp.com/ko-kr/storagegrid-117/tenant/tenant-management-permissions.html)[루트](https://docs.netapp.com/ko-kr/storagegrid-117/tenant/tenant-management-permissions.html) [액세스](https://docs.netapp.com/ko-kr/storagegrid-117/tenant/tenant-management-permissions.html) [권한](https://docs.netapp.com/ko-kr/storagegrid-117/tenant/tenant-management-permissions.html)["](https://docs.netapp.com/ko-kr/storagegrid-117/tenant/tenant-management-permissions.html). 이 권한은 그룹 또는 버킷 정책의 사용 권한 설정을 재정의합니다.

단계

1. 대시보드에서 \* 버킷 보기 \* 를 선택하거나 \* 스토리지(S3) \* > \* 버킷 \* 을 선택합니다.

Bucket 페이지가 나타나고 기존의 모든 S3 버킷을 표시합니다.

2. 특정 버킷의 \* 작업 \* 메뉴 또는 세부 정보 페이지를 사용합니다.

작업 메뉴

a. 오브젝트를 삭제할 각 버킷의 확인란을 선택합니다.

b. Actions \* > \* Delete objects in bucket \* 을 선택합니다.

세부 정보 페이지

a. 버킷 이름을 선택하여 세부 정보를 표시합니다.

- b. 버킷에서 오브젝트 삭제 \* 를 선택합니다.
- 3. 확인 대화 상자가 나타나면 세부 정보를 검토하고 \* 예 \* 를 입력한 다음 \* 확인 \* 을 선택합니다.

4. 삭제 작업이 시작될 때까지 기다립니다.

몇 분 후:

◦ 버킷 세부 정보 페이지에 노란색 상태 배너가 나타납니다. 진행률 표시줄은 삭제된 개체의 비율을 나타냅니다.

◦ \* (읽기 전용) \* 버킷 세부 정보 페이지에서 버킷 이름 뒤에 나타납니다.

◦ \* (오브젝트 삭제: 읽기 전용) \* 버킷 페이지의 버킷 이름 옆에 표시됩니다.

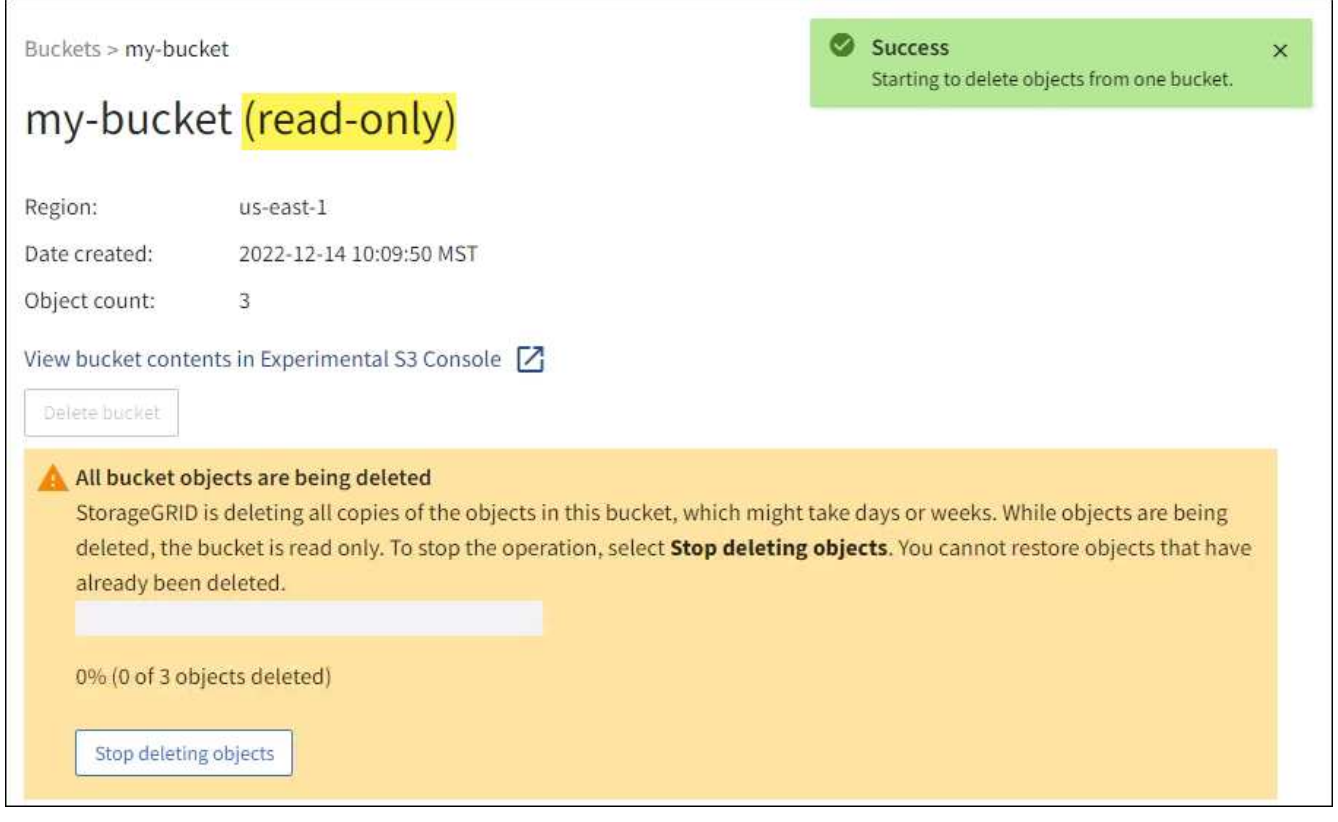

5. 작업이 실행되는 동안 필요에 따라 \* 개체 삭제 중지 \* 를 선택하여 프로세스를 중단합니다. 그런 다음 필요에 따라 \* 버킷 안의 오브젝트 삭제 \* 를 선택하여 프로세스를 재개합니다.

오브젝트 삭제 중지 \* 를 선택하면 버킷이 쓰기 모드로 돌아가지만 삭제된 오브젝트는 액세스하거나 복구할 수 없습니다.

6. 작업이 완료될 때까지 기다립니다.

버킷이 비어 있으면 상태 배너가 업데이트되지만 버킷은 읽기 전용으로 유지됩니다.

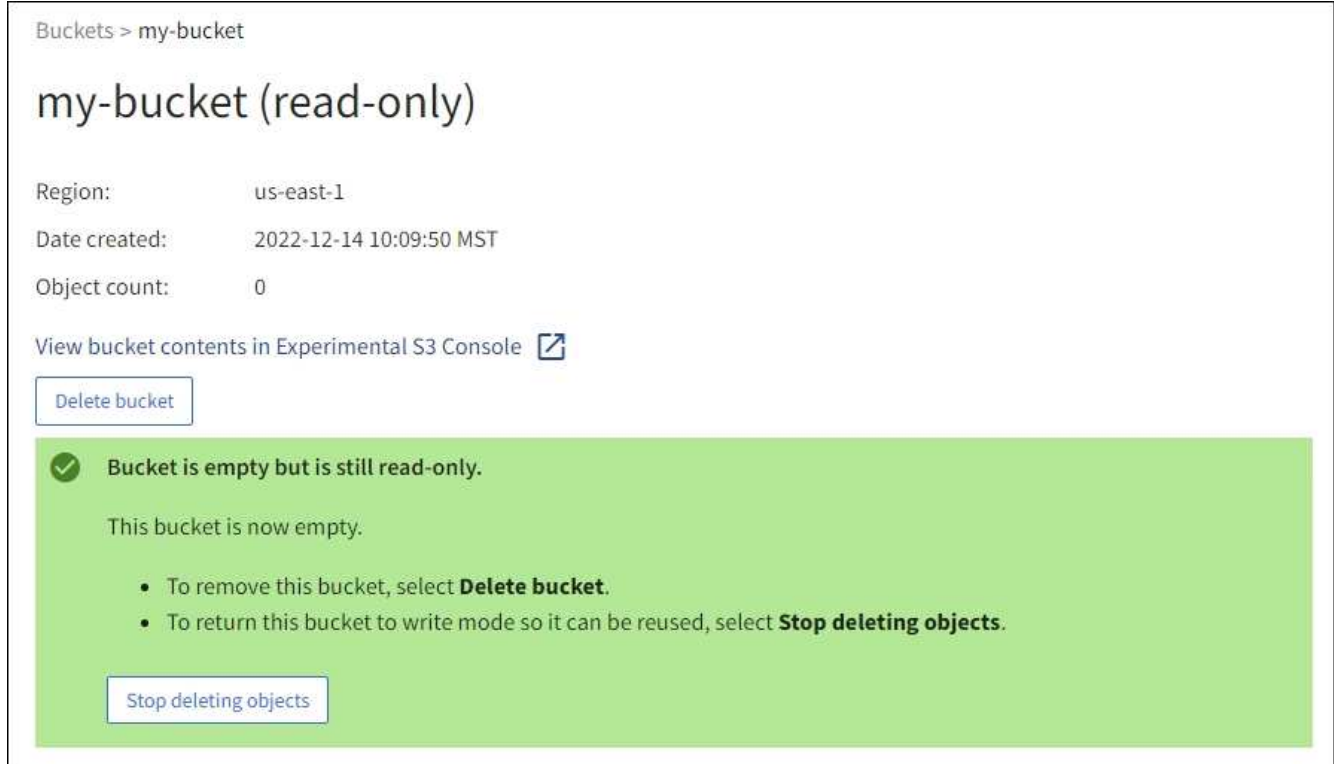

- 7. 다음 중 하나를 수행합니다.
	- 버킷을 읽기 전용 모드로 유지하려면 페이지를 종료하십시오. 예를 들어, 빈 버킷을 읽기 전용 모드로 유지하여 나중에 사용할 수 있도록 버킷 이름을 예약할 수 있습니다.
	- 버킷을 삭제합니다. 단일 버킷을 삭제하거나 버킷 페이지를 반환하려면 \* 버킷 삭제 \* 를 선택하고 둘 이상의 버킷을 제거하려면 \* 작업 \* > \* 삭제 \* 버킷을 선택할 수 있습니다.

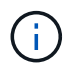

모든 오브젝트를 삭제한 후 버전이 있는 버킷을 삭제할 수 없는 경우 삭제 마커가 남아 있을 수 있습니다. 버킷을 삭제하려면 나머지 삭제 마커를 모두 제거해야 합니다.

◦ 쓰기 모드로 버킷을 되돌리십시오. 그리고 필요에 따라 새 오브젝트에 버킷을 다시 사용할 수 있습니다. 단일 버킷에 대해 \* 오브젝트 삭제 중지 \* 를 선택하거나 버킷 페이지로 돌아가서 \* 작업 \* > \* 오브젝트 삭제 중지 \* 를 선택하여 둘 이상의 버킷에 대해 삭제할 수 있습니다.

## <span id="page-19-0"></span>**S3** 버킷을 삭제합니다

테넌트 관리자를 사용하여 비어 있는 하나 이상의 S3 버킷을 삭제할 수 있습니다.

시작하기 전에

- 를 사용하여 테넌트 관리자에 로그인했습니다 ["](https://docs.netapp.com/ko-kr/storagegrid-117/admin/web-browser-requirements.html)[지원되는](https://docs.netapp.com/ko-kr/storagegrid-117/admin/web-browser-requirements.html) [웹](https://docs.netapp.com/ko-kr/storagegrid-117/admin/web-browser-requirements.html) [브라우저](https://docs.netapp.com/ko-kr/storagegrid-117/admin/web-browser-requirements.html)[".](https://docs.netapp.com/ko-kr/storagegrid-117/admin/web-browser-requirements.html)
- 이 있는 사용자 그룹에 속해 있습니다 ["](https://docs.netapp.com/ko-kr/storagegrid-117/tenant/tenant-management-permissions.html)[모든](https://docs.netapp.com/ko-kr/storagegrid-117/tenant/tenant-management-permissions.html) [버킷](https://docs.netapp.com/ko-kr/storagegrid-117/tenant/tenant-management-permissions.html) [또는](https://docs.netapp.com/ko-kr/storagegrid-117/tenant/tenant-management-permissions.html) [루트](https://docs.netapp.com/ko-kr/storagegrid-117/tenant/tenant-management-permissions.html) [액세스](https://docs.netapp.com/ko-kr/storagegrid-117/tenant/tenant-management-permissions.html) [권한을](https://docs.netapp.com/ko-kr/storagegrid-117/tenant/tenant-management-permissions.html) [관리합니다](https://docs.netapp.com/ko-kr/storagegrid-117/tenant/tenant-management-permissions.html)["](https://docs.netapp.com/ko-kr/storagegrid-117/tenant/tenant-management-permissions.html). 이러한 권한은 그룹 또는 버킷 정책의 사용 권한 설정을 재정의합니다.
- 삭제할 버킷이 비어 있습니다.

#### 이 작업에 대해

다음 지침은 Tenant Manager를 사용하여 S3 버킷을 삭제하는 방법을 설명합니다. 를 사용하여 S3 버킷을 삭제할 수도 있습니다 ["](https://docs.netapp.com/ko-kr/storagegrid-117/tenant/understanding-tenant-management-api.html)[테넌트](https://docs.netapp.com/ko-kr/storagegrid-117/tenant/understanding-tenant-management-api.html) [관리](https://docs.netapp.com/ko-kr/storagegrid-117/tenant/understanding-tenant-management-api.html) [API"](https://docs.netapp.com/ko-kr/storagegrid-117/tenant/understanding-tenant-management-api.html) 또는 을 누릅니다 ["S3 REST API"](https://docs.netapp.com/ko-kr/storagegrid-117/s3/operations-on-buckets.html).

S3 버킷에 오브젝트, 비현재 오브젝트 버전이 포함되어 있거나 마커를 삭제할 수 없습니다. S3 버전 오브젝트를 삭제하는 방법에 대한 자세한 내용은 을 참조하십시오 ["](https://docs.netapp.com/ko-kr/storagegrid-117/ilm/how-objects-are-deleted.html)[오브젝트](https://docs.netapp.com/ko-kr/storagegrid-117/ilm/how-objects-are-deleted.html) [삭제](https://docs.netapp.com/ko-kr/storagegrid-117/ilm/how-objects-are-deleted.html) [방법](https://docs.netapp.com/ko-kr/storagegrid-117/ilm/how-objects-are-deleted.html)[".](https://docs.netapp.com/ko-kr/storagegrid-117/ilm/how-objects-are-deleted.html)

단계

1. 대시보드에서 \* 버킷 보기 \* 를 선택하거나 \* 스토리지(S3) \* > \* 버킷 \* 을 선택합니다.

Bucket 페이지가 나타나고 기존의 모든 S3 버킷을 표시합니다.

2. 특정 버킷의 \* 작업 \* 메뉴 또는 세부 정보 페이지를 사용합니다.

작업 메뉴 a. 삭제할 각 버킷의 확인란을 선택합니다. b. Actions \* > \* Delete Bucket \* 을 선택합니다. 세부 정보 페이지 a. 버킷 이름을 선택하여 세부 정보를 표시합니다. b. 버킷 삭제 \* 를 선택합니다.

3. 확인 대화 상자가 나타나면 \* 예 \* 를 선택합니다.

StorageGRID는 각 버킷이 비어 있음을 확인한 다음 각 버킷을 삭제합니다. 이 작업은 몇 분 정도 걸릴 수 있습니다.

버킷이 비어 있지 않으면 오류 메시지가 나타납니다. 버킷을 삭제하려면 먼저 버킷의 모든 오브젝트와 삭제 마커를 삭제해야 합니다.

### <span id="page-20-0"></span>**Experimental S3 Console**을 사용합니다

S3 콘솔을 사용하여 S3 버킷의 오브젝트를 볼 수 있습니다.

S3 콘솔을 사용하여 다음을 수행할 수도 있습니다.

- 개체, 개체 버전 및 폴더를 추가하고 삭제합니다
- 개체 이름을 바꿉니다
- 버킷 및 폴더 간에 오브젝트를 이동 및 복사합니다
- 오브젝트 태그 관리
- 개체 메타데이터를 봅니다
- 객체를 다운로드합니다

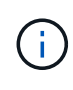

S3 콘솔은 아직 운영 환경에서 사용할 수 있도록 완료 또는 승인되지 않았으므로 "실험적"으로 표시됩니다. 테넌트는 새로운 ILM 정책을 시뮬레이션하기 위해 개체를 업로드할 때, 수집 문제 해결 또는 개념 증명 또는 비운영 그리드를 사용하는 경우와 같이 소수의 개체에 대한 기능을 수행할 때만 S3 콘솔을 사용해야 합니다.

시작하기 전에

- 를 사용하여 테넌트 관리자에 로그인했습니다 ["](https://docs.netapp.com/ko-kr/storagegrid-117/admin/web-browser-requirements.html)[지원되는](https://docs.netapp.com/ko-kr/storagegrid-117/admin/web-browser-requirements.html) [웹](https://docs.netapp.com/ko-kr/storagegrid-117/admin/web-browser-requirements.html) [브라우저](https://docs.netapp.com/ko-kr/storagegrid-117/admin/web-browser-requirements.html)[".](https://docs.netapp.com/ko-kr/storagegrid-117/admin/web-browser-requirements.html)
- 루트 액세스 권한이 있거나 모든 버킷 관리 및 S3 콘솔을 통해 오브젝트 관리 가 모두 있는 사용자 그룹에 속해 있습니다 ["](https://docs.netapp.com/ko-kr/storagegrid-117/tenant/tenant-management-permissions.html)[권한](https://docs.netapp.com/ko-kr/storagegrid-117/tenant/tenant-management-permissions.html)[".](https://docs.netapp.com/ko-kr/storagegrid-117/tenant/tenant-management-permissions.html)

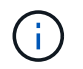

S3 콘솔 권한이 있지만 모든 버킷 관리 권한이 없는 사용자는 실험 S3 콘솔로 직접 이동할 수 있습니다.

- 버킷을 만들었습니다.
- 사용자에 대해 S3 그룹 또는 버킷 정책이 구성되었습니다.
- 사용자의 액세스 키 ID와 비밀 액세스 키를 알고 있습니다. (선택 사항)에는 가 있습니다 .csv 이 정보가 포함된 파일입니다. 를 참조하십시오 ["](https://docs.netapp.com/ko-kr/storagegrid-117/tenant/creating-your-own-s3-access-keys.html)[액세스](https://docs.netapp.com/ko-kr/storagegrid-117/tenant/creating-your-own-s3-access-keys.html) [키](https://docs.netapp.com/ko-kr/storagegrid-117/tenant/creating-your-own-s3-access-keys.html) [생성에](https://docs.netapp.com/ko-kr/storagegrid-117/tenant/creating-your-own-s3-access-keys.html) [대한](https://docs.netapp.com/ko-kr/storagegrid-117/tenant/creating-your-own-s3-access-keys.html) [지침](https://docs.netapp.com/ko-kr/storagegrid-117/tenant/creating-your-own-s3-access-keys.html)["](https://docs.netapp.com/ko-kr/storagegrid-117/tenant/creating-your-own-s3-access-keys.html).

단계

- 1. Bucket \* 을 선택합니다.
- 2. 를 선택합니다 Experimental S3 Console  $\boxed{7}$ . 버킷 세부 정보 페이지에서 이 링크에 액세스할 수도 있습니다.
- 3. Experimental S3 Console 로그인 페이지에서 액세스 키 ID 및 비밀 액세스 키를 필드에 붙여 넣습니다. 그렇지 않으면 \* 액세스 키 업로드 \* 를 선택하고 를 선택합니다 .csv 파일.
- 4. 로그인 \* 을 선택합니다.
- 5. 필요에 따라 오브젝트 관리

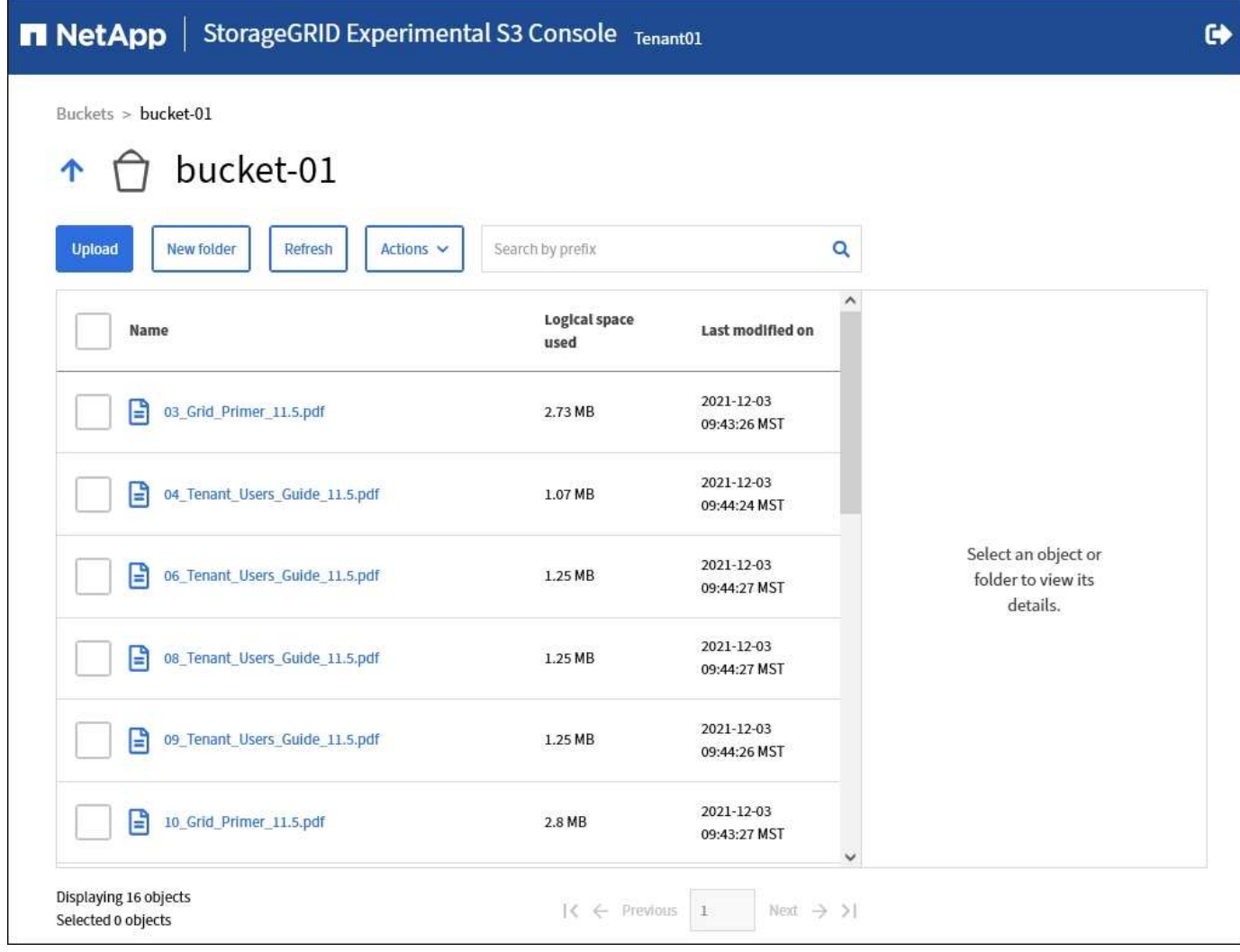

Copyright © 2024 NetApp, Inc. All Rights Reserved. 미국에서 인쇄됨 본 문서의 어떠한 부분도 저작권 소유자의 사전 서면 승인 없이는 어떠한 형식이나 수단(복사, 녹음, 녹화 또는 전자 검색 시스템에 저장하는 것을 비롯한 그래픽, 전자적 또는 기계적 방법)으로도 복제될 수 없습니다.

NetApp이 저작권을 가진 자료에 있는 소프트웨어에는 아래의 라이센스와 고지사항이 적용됩니다.

본 소프트웨어는 NetApp에 의해 '있는 그대로' 제공되며 상품성 및 특정 목적에의 적합성에 대한 명시적 또는 묵시적 보증을 포함하여(이에 제한되지 않음) 어떠한 보증도 하지 않습니다. NetApp은 대체품 또는 대체 서비스의 조달, 사용 불능, 데이터 손실, 이익 손실, 영업 중단을 포함하여(이에 국한되지 않음), 이 소프트웨어의 사용으로 인해 발생하는 모든 직접 및 간접 손해, 우발적 손해, 특별 손해, 징벌적 손해, 결과적 손해의 발생에 대하여 그 발생 이유, 책임론, 계약 여부, 엄격한 책임, 불법 행위(과실 또는 그렇지 않은 경우)와 관계없이 어떠한 책임도 지지 않으며, 이와 같은 손실의 발생 가능성이 통지되었다 하더라도 마찬가지입니다.

NetApp은 본 문서에 설명된 제품을 언제든지 예고 없이 변경할 권리를 보유합니다. NetApp은 NetApp의 명시적인 서면 동의를 받은 경우를 제외하고 본 문서에 설명된 제품을 사용하여 발생하는 어떠한 문제에도 책임을 지지 않습니다. 본 제품의 사용 또는 구매의 경우 NetApp에서는 어떠한 특허권, 상표권 또는 기타 지적 재산권이 적용되는 라이센스도 제공하지 않습니다.

본 설명서에 설명된 제품은 하나 이상의 미국 특허, 해외 특허 또는 출원 중인 특허로 보호됩니다.

제한적 권리 표시: 정부에 의한 사용, 복제 또는 공개에는 DFARS 252.227-7013(2014년 2월) 및 FAR 52.227- 19(2007년 12월)의 기술 데이터-비상업적 품목에 대한 권리(Rights in Technical Data -Noncommercial Items) 조항의 하위 조항 (b)(3)에 설명된 제한사항이 적용됩니다.

여기에 포함된 데이터는 상업용 제품 및/또는 상업용 서비스(FAR 2.101에 정의)에 해당하며 NetApp, Inc.의 독점 자산입니다. 본 계약에 따라 제공되는 모든 NetApp 기술 데이터 및 컴퓨터 소프트웨어는 본질적으로 상업용이며 개인 비용만으로 개발되었습니다. 미국 정부는 데이터가 제공된 미국 계약과 관련하여 해당 계약을 지원하는 데에만 데이터에 대한 전 세계적으로 비독점적이고 양도할 수 없으며 재사용이 불가능하며 취소 불가능한 라이센스를 제한적으로 가집니다. 여기에 제공된 경우를 제외하고 NetApp, Inc.의 사전 서면 승인 없이는 이 데이터를 사용, 공개, 재생산, 수정, 수행 또는 표시할 수 없습니다. 미국 국방부에 대한 정부 라이센스는 DFARS 조항 252.227-7015(b)(2014년 2월)에 명시된 권한으로 제한됩니다.

#### 상표 정보

NETAPP, NETAPP 로고 및 <http://www.netapp.com/TM>에 나열된 마크는 NetApp, Inc.의 상표입니다. 기타 회사 및 제품 이름은 해당 소유자의 상표일 수 있습니다.